## **3.3. УПРАВЉАЊЕ ПОМОЋУ PC РАЧУНАРА**

До сада сте о коришћењу рачунара научили много: од игрица, цртања и обраде Слика, уноса и обраде текста, меморисања разних материјала и медија, па чак "конструисања" модела.

Али, да ли сте знали да рачунари имају врло значајну примену у управљању машинама, уређајима, процесима, пословним системима и слично? Главни проблем савремених летилица, ракетних система, робота је било решити управљање, што је знатно олакшано применом рачунара. Можда ћете и ви пожелети да израдите своју роботску машину, и тада ће решење управљања бити главни проблем. Зато ће се овде приказати како се са PC рачунаром може лако упрвљати? Кад то научите моћи ћете да се играте роботике (о роботици види одељак 8).

Област управљања помоћу рачунара представља нову значајну новину у светском привредном па и образовном систему. Она има доста додирних тачака са осталим информатичким садржајима, али је уско везана са електроником, електричним моторима, машинским конструкцијама и другим техничким дисциплинама.

Основни циљ овог одељка јесте да се упознате са основама управљања помоћу PC рачунара. Али не само у теоретском, већ пре свега у практичном смислу. На тај начин ћете приближити себи сазнања о великим могућностима које нуди савремена технологија у овој области. Предвиђени програмски садржај, уз коришћење електронско-информатичког наставног средства ИНТЕРФЕЈС, омогућава образовање које ће вас, оспособити да самостално креирате програме за управљање разноврсним објектима и електронским модулима. За оне који буду заинтересовани, отвара се могућност да коришћењем система ИНТЕРФЕЈС, значајно продубе знања и прошире надградњу у овој области.

Пре свега научићте о управљању уопште, затим ћете обновити суштину рада рачунара, како комуницира рачунар са спољашњим окружењем, шта се на рачунару и како може послати на излазне портове и како се ти излази могу искористити за управљање машинама и системима?

#### **ОТВОРЕНИ И ЗАТВОРЕНИ СИСТЕМИ УПРАВЉАЊА**

Шта то значи **управљати** неком машином, уређајем, апаратом?

Сви сте ви имали прилику да возите бицикл − управљате бициклом. То је тако звано ручно управљање у директном смислу те речи. Управљачем наводите предњи точак да следи жељену путању кретања. Према Слици 3.30а улаз је жељена акција − закретање управљача, радни орган је бицикл, а излаз је освтварено кретање, што представља **управљање без повратне спреге** (отворени систем управљања). Таквих је низ простих примера у животу као што су укључење на пр. сијалице, грејача, електромотора, пнеуматског цилиндра и слично. После издавања команде за жељену акцију не може се поуздано знати да ли је задата акција и извршена. О томе да ли је сијалица прегорела, или је влакно грејача у прекиду, да ли се мотор завртео максималном брзиним, или су непланирано високе силе зауставиле акцију пнеуматског цилиндра, нема повратне информације. Због тога је примена оваквих система управљања ограничена.

Овај значајан недостатак отклања се **управљањем са повратном спрегом** (повратном информацијом), Слика 3.30б. На конкретном примеру, испред сијалице се може поставити фото давач, у близини грејача давач темперетуре, на осовини мотора се може поставити неки давач угаоних помераја, пнеуматски цилиндар се може опремити микропрекидачима за детекцију крајњих положаја итд.

Улаз у систем, који формира жељену акцију на радни орган, може се реализовати на два начина:

− учешћем човека (потпуно, или делимично), или

− аутоматски (без учешћа човека).

При коришћењу аутоматског управљања цео процес управљања се одвија по тачно утврђеним законитостима у времену када се користе различити системи за генерисање улаза и контролисање процеса. До сада најчешће су то биле брегасте плоче, добоши, кулисе, микропрекидачи и слично, а данас се као најпогоднији начин користе рачунари.

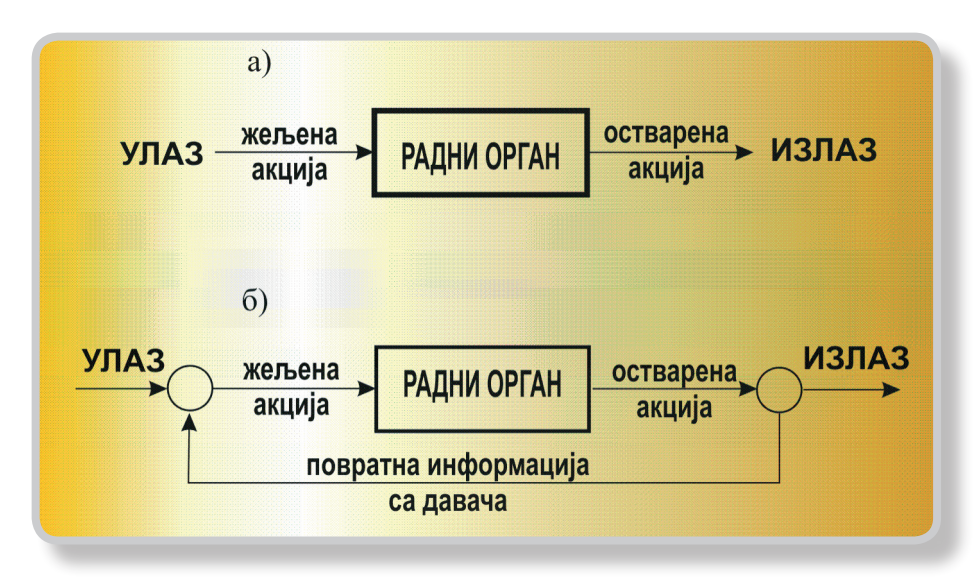

*Слика 3.30. − СИСТЕМИ УПРАВЉАЊА: а) без повратне спреге, б) са повратном спрегом*

Рачунар у управљању користи дигиталне сигнале и сви процеси су засновани на бинарном бројном систему. На који начин се то реализује?

# **ДЕКАДНИ И БИНАРНИ БРОЈНИ СИСТЕМИ**

**У свакодневном животу човек користи декадни бројни систем који као што знамо користи десет елемената и то цифре 0,1, 2, 3, 4, 5, 6, 7, 8 и 9, од којих се може сачинити било који декадни број. Одмах треба истаћи да дигитални рачунари не раде са декадним бројним системом, већ са бинарним бројним системом који користи само два елемента, и то 0 и 1.**

Помоћу бинарних бројева исто се и као помоћу декадних бројева може изразити било која бројна вредност, или нека друга информација.

Није потпуно јасно зашто човеку највише одговара декадни бројни систем са десет елемената и зашто се у том бројном систему најбоље сналази. Можда зато што има десет прстију и што су прве рачунске операције биле повезане управо са коришћењем прстију? Међутим, поуздано се зна зашто дигиталном рачунару одговара бинарни бројни систем са два елемента. Разлог је једноставан: дигитална и логичка кола, од којих се састоји дигитални рачунар, имају само два напонска стања, и то: једно када је напон на излазу различит од нуле и друго када је напон на излазу једнак нули.

Према томе, на питање да ли је напон различит од нуле или је једнак нули, следи логичан одговор ДА или HE. Ако се уместо ДА усвоји елемент бинарног бројног система 1, а уместо HE усвоји 0, стања дигиталних и логичких кола представљена су елементима бинарног бројног система 1 и 0.

Да бисмо успоставили међусобну везу између декадних и бинарних бројева, уведимо најпре за декадне бројеве одређене термине и уочимо одређена правила, а затим применимо иста правила и за бинарне бројеве.

## **Приказ бројева у декадном бројном систему**

Тако, на пример, декадни број 125 има 5 јединица, 2 десетице и 1 стотину. Због неопходних термина за даља објашњења присајединићемо позицијама бројева 5, 2 и 1 одговарајућа кодна места и одговарајуће вредности кодних места, Табела 3.1.

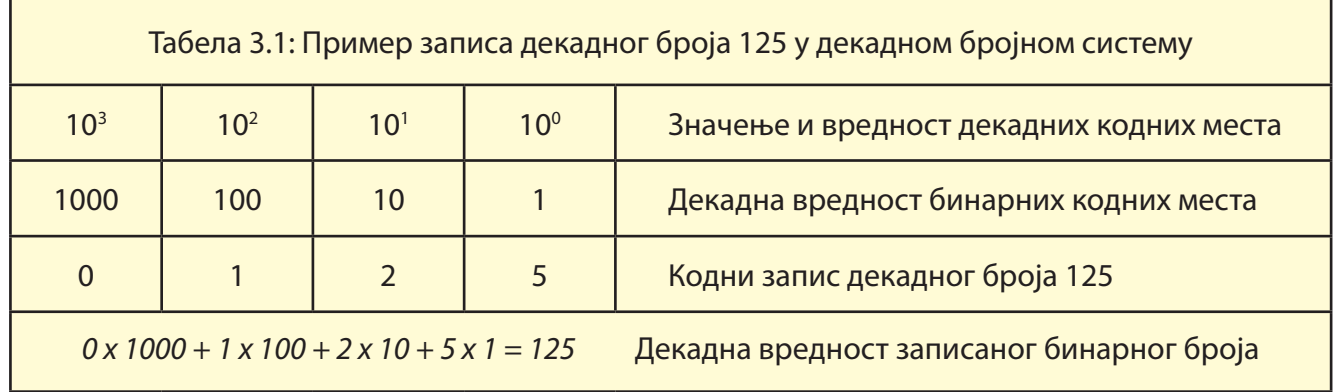

Већ нам је познато да кодно место "0" има вредност један, јер представља јединице, да кодно место "1" има вредност 10, јер представља десетице, као и да из истих разлога кодно место "2" има вредност 100, а кодно место "3" вредност 1 000 итд. Уочимо особину да се број 125 може добити као сума производа елемената 5, 2 и 1 и одговарајућих вредности кодних места.

По аналогији са декадним бројним системом лако се може објаснити бинарни бројни систем. Једина разлика је у томе што вредности кодних места нису 1, 10, 100, 1000 итд., него 1, 2, 4, 8, 16, 32 итд. Код декадног бројног система свако следеће кодно место има десет пута већу вредност, а код бинарног бројног система два пута већу вредност. Наравно, подсетимо се да су елементи бинарног бројног система само 1 и 0. Према томе, аналогно претходној презентацији декадног броја, следи представљање једног бинарног броја, на пример 01111101 са означеним вредностима кодних места, Табела 3.2. На исти начин, као и за декадни број, може се одредити вредност бинарног броја 01111101 као сума производа елемената и одговарајућих вредности кодних места.

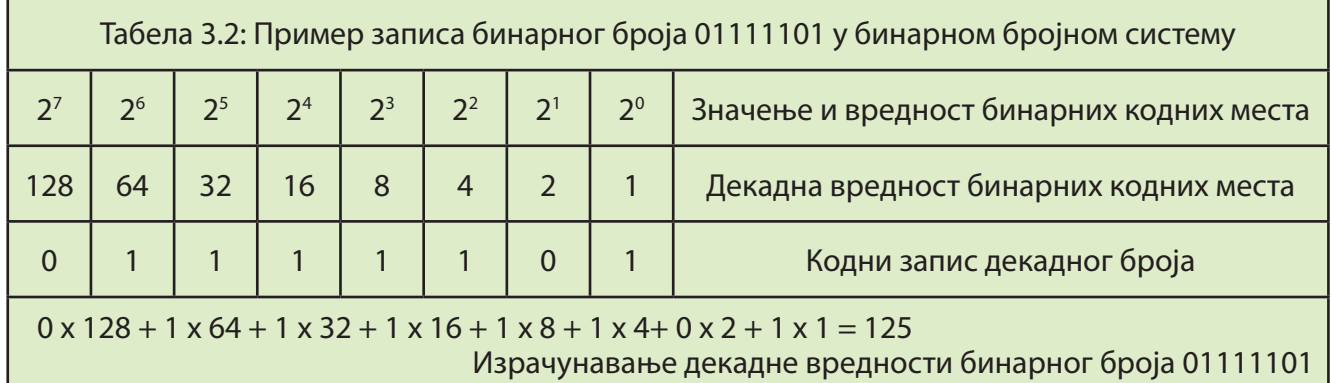

На Слици 3.41 показан је сликовит приказ декадног и бинарног бројног система. Према томе произилази следећи закључак:

– сваком декадном броју одговара бинарни број и обрнуто,

– било који декадни број може се унети у дигитални рачунар у низу нула и јединица.

Из Табеле 3.2 уочљиво је како се бинарни број прерачунава у декадни. Може се још једино поставити питање како је најлакше претворити декадни број у бинарни. Следи илустрација на примеру декадног броја 125, који, као што знамо, у бинарној нотацији у 8-битном систему износи 01111101, Табела 3.3.

У овом поступку прво се подели број 125 са 2 и одреде резултат и остатак. Затим се дели резултат 62 са 2 и поново одреде нови резултати и остатак. И тако све док резултат не постане једнак нули. Добијени "остатак" представља тражени бинарни број 01111101.

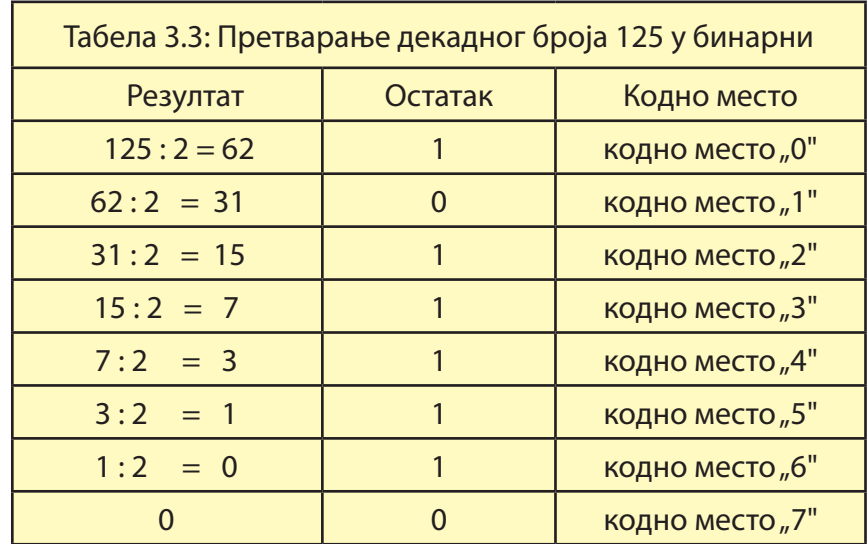

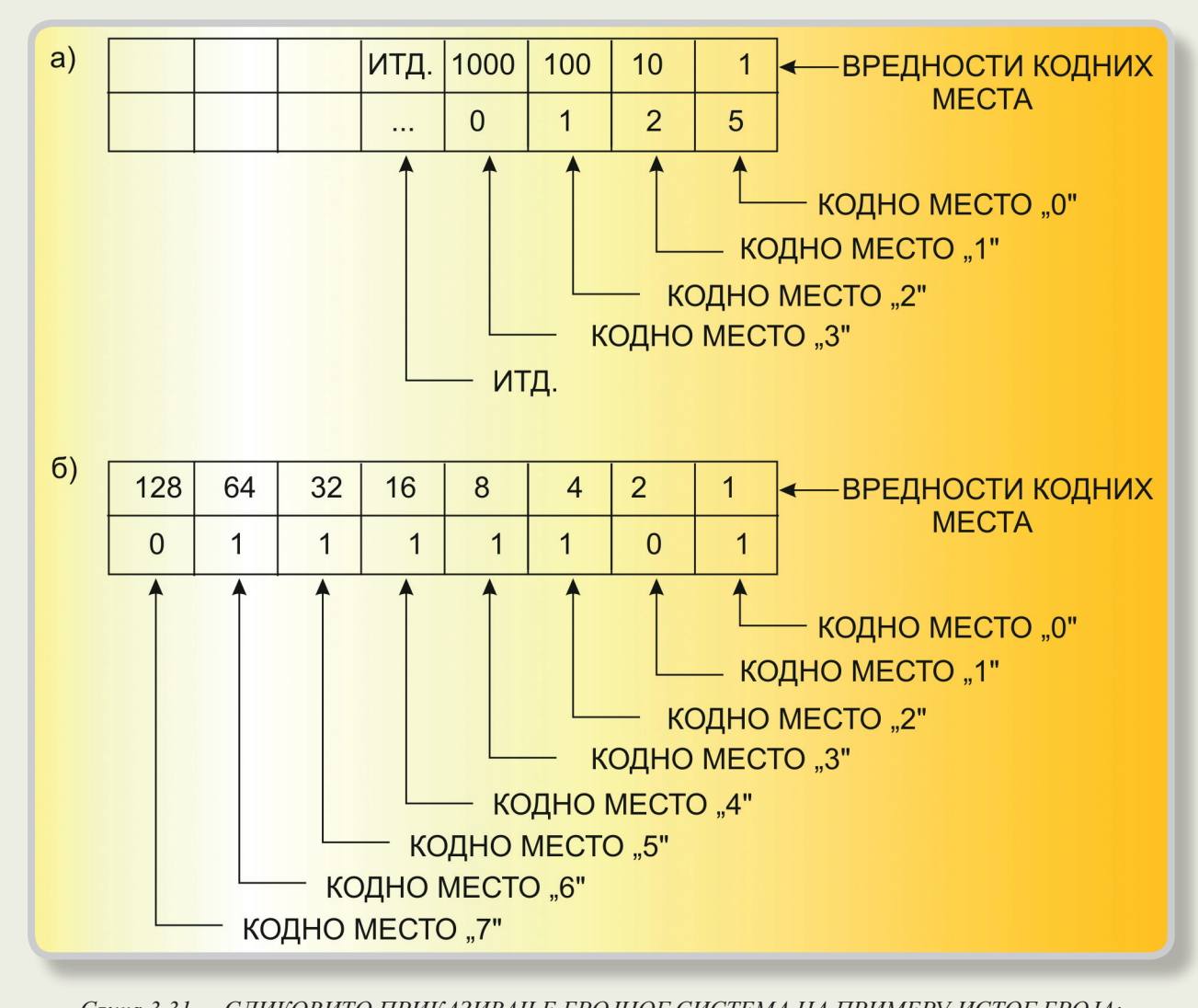

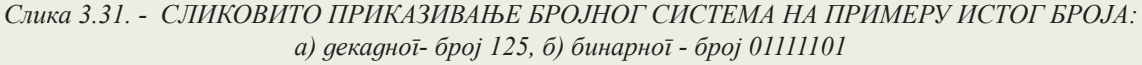

# **СЕРИЈСКИ И ПАРАЛЕЛНИ УЛАЗИ И ИЗЛАЗИ PC РАЧУНАРА**

Користећи периферне јединице рачунарског система као што су штампач, модем за интернет, флеш меморија и др. вероватно сте себи већ поставили питање како се остварује та комуникација-комуникација рчунр са спољашњим окружењем? О томе више у овом одељку, посебно о томе како се ова веза користи за управљање спољним објектима као што су машине, механизми апарати, системи.

PC рачунар обавља комуникацију са спољним окружењем преко за то намењених програмабилних паралелних и серијских улаза и излаза - тзв. портова. Паралелни и серијски улази и излази су електронски модули, који се могу програмирати, тако да извршавају одређену функцију. На пр. исти порт, може вршити функцију и улаза и излаза у зависности како се програмира. Исто тако програмира се брзина преноса, облик или форма података и др. У оперативним системима паралелни портови се означавају са LPT1, LPT2, а серијски са COM1, COM2 итд. Поред серијских и паралелних портова у PC рачунарма могу се уграђивати програмабилни електронски модули (познати под именом картице) који остварују комуникацију PC рачунара са спољним окружењем, али само за неку одређену примену.

Подсетимо се да се сви бројни подаци слова или ознаке, слике, табеле, програми, говорни звучни или електронски сигнали, или било какве информације могу представити у бинарној форми са логичким нулама и јединицама. Такође се подсетимо да рачунар искључиво оперише са логичким нулама и јединицама и да логичку јединицу у некој меморијској ћелији или на електронском улазу/излазу означава постојање једносмерног напона ( на пр. 5 V ), а логичку нулу одсуство истог једносмерног напона (односно 0 V).

Паралелни податак, који се у било коме смеру преноси преко паралелног порта, подразумева низ нула и јединица које се истовремено генеришу и то свака нула и јединица на свом посебном излазу (или улазу). И код ове врсте комуникације се најчешће генерише информација од 8 бита. За случај да се декадни број 125 шаље на излаз паралелног порта, на његових осам излаза за податке би се добила 8-битна комбинација као на Слици 3. 33. Ако се саберу вредности кодних места, којима су присаједињене логичке јединице (5 V), добија се декадни број 125 (видети Табелу 3.2).

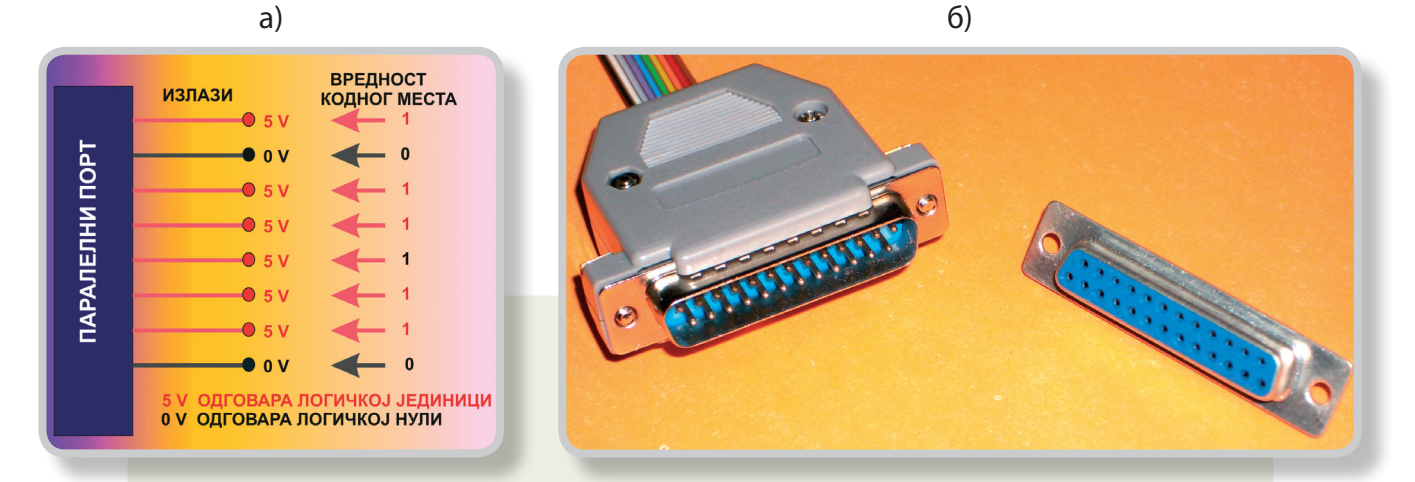

*Слика 3.33. − ПРЕНОС ИНФОРМАЦИЈЕ ПРЕКО ПАРАЛЕЛНОГ ПОРТА: а) излази информације преко паралелног порта, б) изглед конектора паралелног порта*

Појам серијски податак, који се у било коме смеру преноси преко серијског порта, подразумева низ нула и јединица које се одређеном брзином генеришу једна за другом у времену. Најчешће се у комуникацији шаље реч од 8 бита (бајт). На пример предпоставимо да је на излазу серијског порта генерисана поворка импулса која представља декадни број 125. Тада би

на временској оси t били генерисани напонски облици као на Слици 3.34. У пракси се испред и иза приказане поворке генерише по један импулс, односно - start - и - stop - импулси, који омогућавају пријемном уређају да детектује где почиње а где се завршава поворка од 8 бита. Дакле осмобитна комбинација 01111101, која представља декадни број 125, се генерише на излазу порта, серијски тј. један за другим, али тако да се прво појављују бити мање вредности. Са Слике 3.34 се види да ако се саберу вредности кодних места, којима у поворци одговара логичка јединица, добија се декадни број 125, што ће пријемни уређај као информацију свакако дешифровати (видети Табелу 3.2).

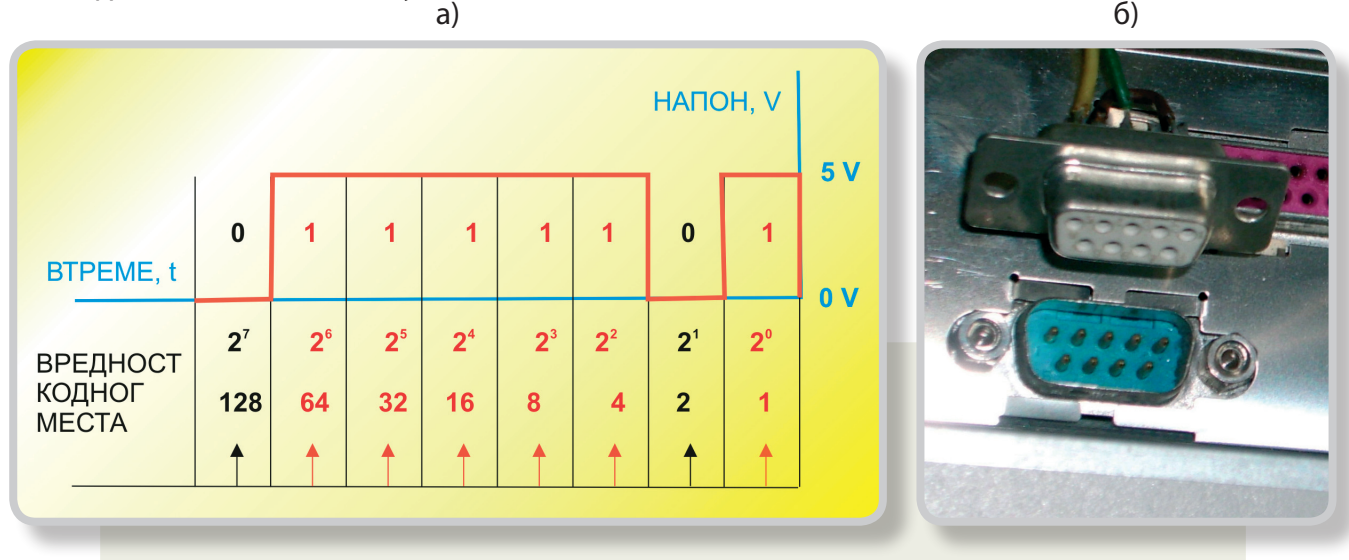

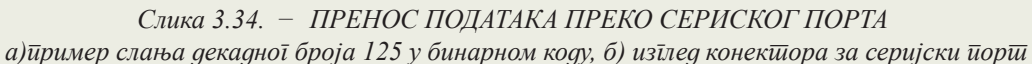

Серијски пренос података је рационалнији, јер се преко једне линије шаљу сви подаци, али је зато паралелни пренос знатно бржи.

Претварање серијског у паралелни код и обрнуто се врши електронским путем или електронско−софтверским методама.

# **КОМУНИКАЦИЈА PC РАЧУНАРА СА СПОЉНИМ СВЕТОМ**

Помоћу PC рачунара се може програмски управљати звучним, светлосним, механичким и другим појавама, тј. може програмски управљати свим физичким појавама које се могу мерити електронским путем. Поставља се питање како PC рачунар може разумети оне сигнале и информације из спољног света који нису у облику логичких нула и јединица и како спољни системи могу разумети логичке нуле и јединице из PC рачунара, ако је у питању аналогни систем?

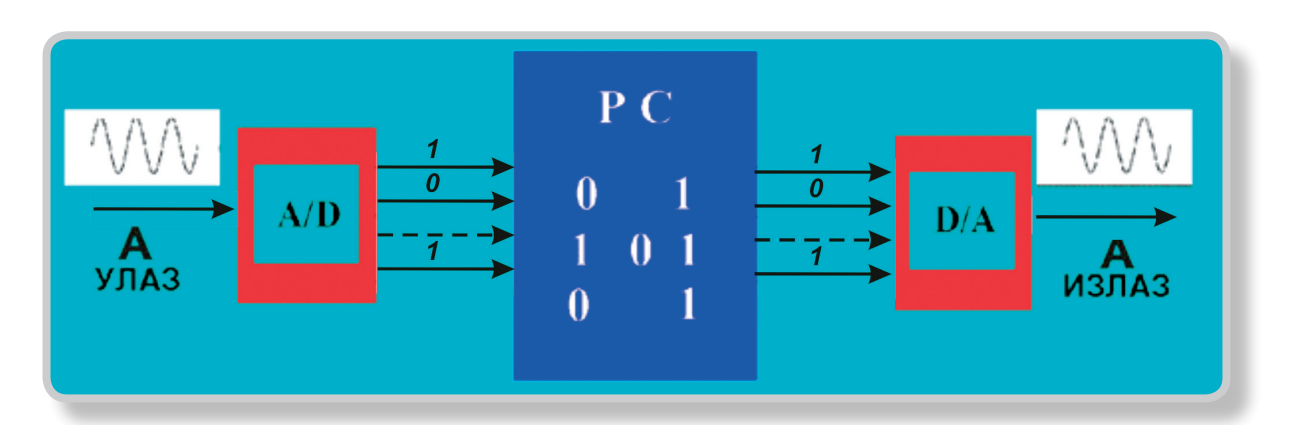

*Слика 3.35 .- УЛАЗ И ИЗЛАЗ ПОДАТАКА У PC РАЧУНАР-ПРЕТВАРЊЕ АНАЛОГНИХ СИГНАЛА У ДИГИТАЛНЕ И ОБРНУТО: A/D - аналогно-дигитални претварач на улазу у рачунар, D/A - дигитално аналогни претварач на излазу у рачунар* 

Претварање аналогног сигнала у дигитални, односно у комбинацију логичких нула и јединица, врши се аналогно дигиталним претварачем (A/D претварач у даљем тексту). Обрнути поступак, односно претварање дигиталног у аналогни сигнал, врши се дигитално аналогним претварачем (D/A претварач). На Слици 3.35. је приказана типична спрега PC рачунара са спољним аналогним уређајима: аналогни сигнал А на улазу, помоћу A/D претварача, претворен је у логичке нуле и јединице које се преко паралелног улаза уносе у рачунар. Након одређене обраде или меморисања, програмски га је могуће преко паралелног излаза рачунара и D/A претварача, опет претворити у његову првобитну форму А и послати на паралелни порт излаза.

Принцип претварања аналогног у дигитални сигнал је приказан на Слици 3.36а. На Слици се види да у временским тренуцима  $\mathsf{t}_{_1},\mathsf{t}_{_2},\mathsf{t}_{_3}$  и  $\mathsf{t}_{_4}$  амплитуда аналогног сигнала износи респективно 1, 2, 4 и 5 одсечака ∆V. A/D претварач би за ова четири случаја генерисао бинарне комбинације од 4 бита које одговарају овим бројевима, односно 0001, 0010, 0100 и 0101, што у декадном бројном систему одговара респективно бројевима 1, 2, 4 и 5. Vременска разлика између временских тренутака t $_1$ , t $_2$ , t $_3$  и t $_4$  је константна и износи  $\Delta$ t.

Одмах се примећује да A/D претварач уноси грешку, пошто претвара амплитуду аналогног сигнала само у појединим дискретним временским тренуцима. Међутим, на Слици 3.35б се види да ако се амплитуда узима довољно често (∆t смањено), и мерење амплитуда се врши прецизније (∆V смањено), разлика између аналогног и дигиталног сигнала се може смањити, тако да буде занемарива. Дакле, аналогни сигнал са Слике 3.36а се може преко A/D претварача, одређеном брзином, уписати у меморију рачунара као низ бинарних бројева.

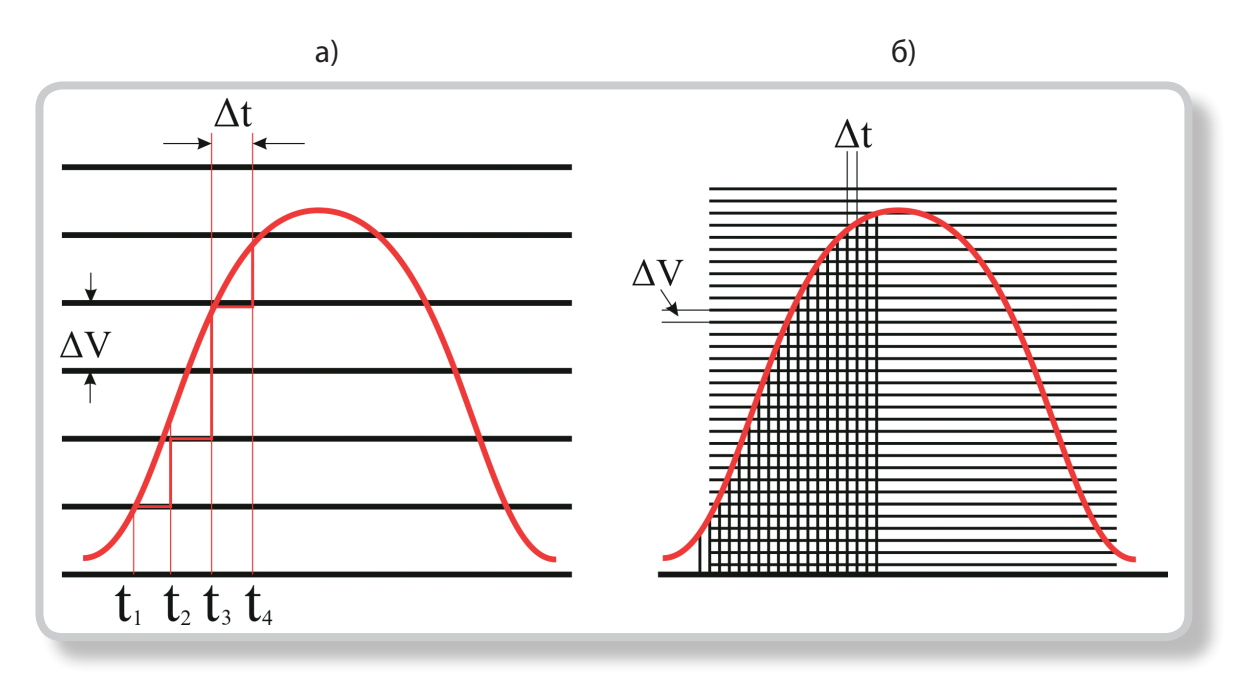

*Слика 3.36. - ПРИНЦИП ПРЕТВАРАЊА АНАЛОГНОГ АНАЛОГНЕ ВЕЛИЧИНЕ У ДИГИТАЛНУ: а) за временски интервал ∆t = 1 s, б) за ∆t = 0,2 s (мања подела 5 пута)*

Комуникација PC рачунара са дигиталним уређајима и другим PC рачунарима, као на пр. у случају ИНТЕРНЕТ - а, се искључиво одвија у размени логичких нула и јединица, које су спаковане у одређене стандардне форме, ради лакшег преноса и заштите од сметњи. Комуникација се такође извршава по стандардним протоколима и унапред програмираним брзинама.

## **НАЧИНИ УПРАВЉАЊА ПОМОЋУ PC РАЧУНАРА**

У одељку 3.3.1 упознали сте два система управљања: управљање без повратне спреге и управљање са повратном спрегом. Оправдано вам се намеће питање:

# **Како се рачунари користе у управљању машинама и процесима и у чему је предност и суштина таквог управљања?**

Могућност рачунара да на излазне портове, преко интерфејса, пошаље излазне сигнале за жељене акције на радни орган машине програмираног у реалном времену изазвао је читаву револуционарну промену у овој области, Слика 3.37. Сада је могуће једноставно програмирати улаз-жељену акцију и преко интерфејса слати је на радни орган и тиме остварити одговарајући излаз. У случају повртане спреге информација са давача се враћа у интефејс који се даље у погодном облику прослеђује рачунару. Управљачки софтвер тада мора бити опремљен одговарајућом логиком за анализу повратане информације, формирати разлику жељене и остварене величине (грешку) и у следећем кораку је компезовати.

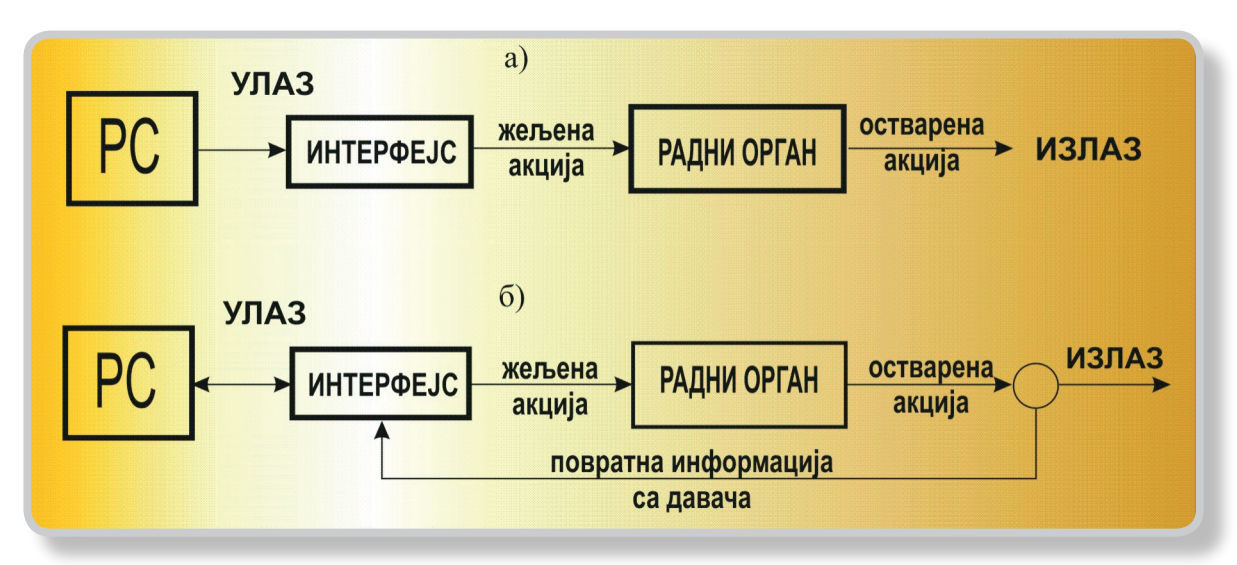

*Слика 3.37. − УПРАВЉАЊЕ РАЧУНАРОМ: а) без повратне спреге, б) са повратном спрегом*

Осим једноставности у управљању коришћењем рачунара, постоји још једна велика предност при овом систему управљања која се састоји у томе да се управљајући програм може лако препрограмирати. Све ово даје велике могућности примене управљања рачунаром. Овај појам покрива данас, веома широк спектар области и то од оних у којима рачунар извршава једноставне функције управљања, до области у којима су примењена највиша досатигнућа из теорије управљања, као на пр. у роботици, кибернетици, васионским летилицама, модерним телекомуникационим системима, модерним медицинским уређајима и у многим другим применама. Посебно се осетио велики напредак у овој области појавом PC рачунара.

Код модела управљања без повратне спреге, као на пр. на Слици 3.38а, рачунар преко D/A претварача управља брзином рада мотора, али нема информацију о томе да ли се мотор окреће задатом брзином, или због могућих грешака у систему, неком приближном брзином са одређеном грешком. На Слици је дигитални податак обележен са D, а аналогни са А.

 На Слици 3.38б је приказан модел управљања са повратном спрегом. И у овом случају PC рачунар управља брзином рада мотора али се брзина окретања осовине мотора мери помоћу електронског мерача брзине обртања, претвара помоћу A/D претварача у дигитални податак и тачна вредност брзине уноси у PC рачунар. Ако је брзина мотора мања од задате, рачунар повећава вредност излаза према D/A претварачу, све док брзина осовине мотора не достигне жељену. Ако је брзина већа од задате, корекција се врши у супротном смеру. На овај начин рачунар коригује грешку која се може јавити у делу система који реализује његову задату вредност, а то су у овом случају D/A претварач и сам мотор. Мерач брзине обртања и A/D претварач представљају повратну спрегу.

Ова два модела управљања су као приступи проистекли из природних закона, јер све што се догађа у природи, догађа се по једном од ова два модела. Вероватно је ово лакше схватити ако се наведе пример из свакодневног вашег живота. На пр. наставник је изложио ученицима програм који треба да савладају и свакодневно марљиво и савесно проверава њихова знања и у дневник уноси оцене. У овом случају ће ученици марљиво радити јер знају да их очекује свакодневна провера и оцењивање. У овом примеру, систем повратне спреге представља поступак провере и оцењивања који обезбеђује да се савлада предвиђени програм. У другом случају, неки други наставник предаје исти програм, али недељама не врши провере. Дакле, у овом случају не постоји систем повратне спреге, па је јасно да ће наступити велика разлика између стварног знања две групе ученика и оног које треба да стекну.

У пракси се користе оба модела управљања. У случајевима кад могућа грешка не игра битну улогу у реализацији одређене функције, користи се једноставнији модел, тј. модел без повратне спреге.

Теорија система са повратном спрегом данас представља основ за развој роботике, кибернетике, широке лепезе софистицираних система из разних области, а у задње време се ради на развоју система који ће моћи да функционишу и на принципима људске интелигенције.

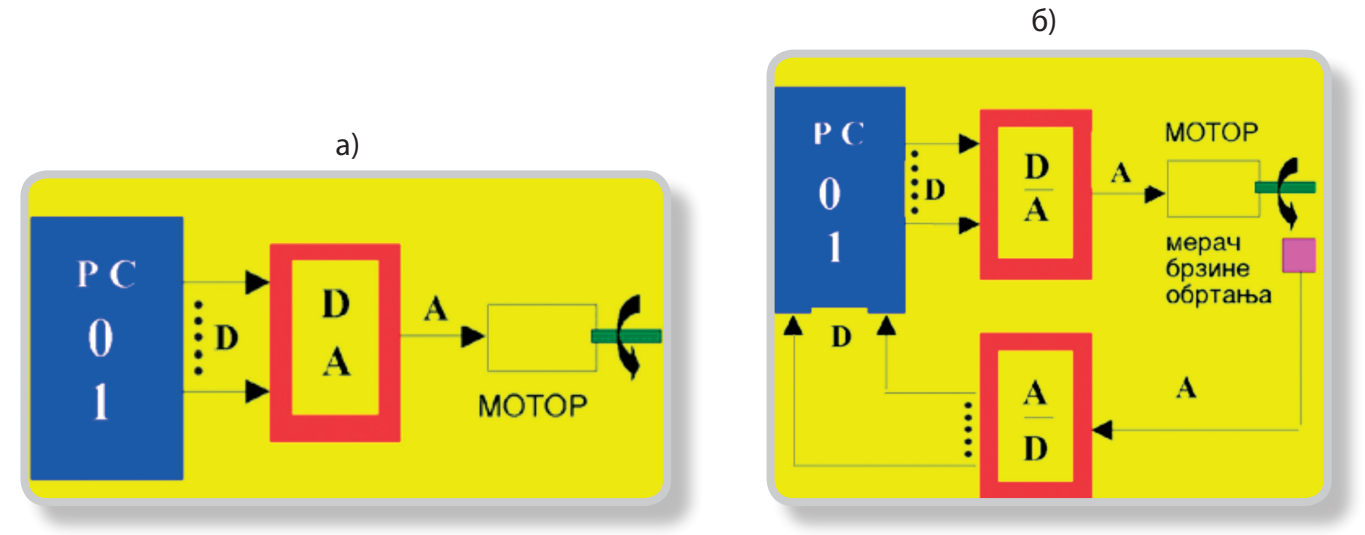

*Слика 3.38. – ПРИМЕРИ УПРАВЉАЊА РАЧУНАРОМ: а) управљање радом мотора без повратне спреге, б) управљање радом мотора са повратном спрегом*

# **ЕЛЕКТРОНСКО ИНФОРМАТИЧКИ НАСТАВНИ СИСТЕМ ИНТЕРФЕЈС**

У претходном одељку научили сте основне принципе, улогу и значај области управљања помоћу PC рачунара за образовни и привредни систем земље. Овде ћете научити како практично самостално да користите Наставни систем интерфејс ИНТ1-971 . Персонални рачунар се може на једноставан начин опремити за задатке управљања у индустрији (управљање разним машинама, процесима, праћење и контрола температуре пећи итд.). То свакако представља значајно поједностављење решавања аутоматског управљања у индустрији.

Такође, коришћењем наставног система Интерфејс и ви ћете моћи да управљате, по одређеном програму, вашим моделима, роботима и слично. Један такав Наставни систем интерфејс ИНТ1-97 показан је на Слици 3.39. Наиме, Интерфејс ИНТ1 прима излазне сигнале из рачунара преко паралелног излазног порта, прилагођава напоне за даље слање у сегменту "интерфејс" и шаље на одређене излазе извршавајући програмиране управљачке задатке на модулима или у спољашњем окружењу.

Како рачунар прилагодити за овакве задатке?

Потребно је, пре свега, остварити везу између рачунара и машине (објекта, или модела, којим се управља преко рачунара). У ову сврху, у принципу, користи се интерфејс, електронски уређај који омогућава везу рачунара и машине.

Као што је познато, за управљање хардвером рачунара потребан је софтверски пакет. Исти је случај и са интерфејсом, с тим што се овде посредством интерфејса управља машинама. Софтвер се може писати у неком од програмских језика (C, C++, Pascal, QBasic итд.). Dа би се избегао дуготрајан развој софтвера, често је практичније користити готове софтверске пакете.

Које задатке треба да обави модул интерфејс?

Познато је да рачунар оперише са подацима у бинарном облику 1 и 0. Излазни напон из рачунара је константан и износи 5 V и 0 V. Међутим, на пример за управљање мотором напон напајања мора да буде промењив (на пр. у границама од 2 до 5 V). Један од задатака интерфејса јесте да податке који су у бинарном облику претвори у, на пример, промењиви напон у зависности од бинарног кода (на пр. бинарном коду 00000011 одговарао би напон на прикључку мотора од 3 V ).

Интерфејс ИНТ1, развијен за потребе наставе, прикључује се на паралелни излазни порт рачунара (LPT1 или LPT2). Сигнали се даље посредством електронских елемената претварају у аналогне сигнале и преносе на мотор. За управљање ЛЕD-диодама сигнали се преносе на базе транзистора.

Наставни систем интерфејс ИНТ1 састоји се из електронског и информатичког дела.

Електронски део чини модул "интерфејс" и електронска плоча за управљање са РС рачунаром са неколико модула: електромеханичких, светлосних и звучних којима се управља помоћу PC рачунара. То су рекламна светла, семафор, мотор, генератор звучних сигнала и претварач декадних у бинарне бројеве и обрнуто.

Информатички део представљају апликативни софтверски пакет за Интерфејс и већи број управљачких програма написаних за управљање сваким од модула, ProgINT и AutoINT.

Развијени Интерфејс ИНТ1 '97 даје могућност једноставног решења најсложенијег сегмента при реализацији модела - решење управљања коришћењем PC рачунара. Тако је већ испројектовано неколико решења који се, у овом нивоу, могу сматрати неким простијим примерима управљања без повратне спреге, као што су:

- − Програмирано рекламно светло,
- − Програмско управљање радом семафора,
- − Програмибилна зујалица,
- − Промена брзине електромотора,
- − Програмибилни систем од 8 релеја и
- − Управљање моделом аутомобила.

Најзначајнији део Интерфејса је што су на свих 8. бинарних кодних места пројектовани релеи чијим прекидањем се може управљати са осам сигнала у реалном времену. Ова прекидачка техника омогућује пројектовање било каквог система који се налази ван Интерфејса и где је потребно мање од осам управљачких сигнала, што значи могуће је решити управљање и код једноставнијних робота без повратне спреге.

Упутство за ИНТ1 садржи инструкције за рад и опис за сваки постојећи програм, као и за практичне задатке које треба да урадите у оквиру вежби. Након пређеног градива и практичних вежби, бићете у стању да реализујете било какав програм који треба по задатом алгоритму да покреће мотор, организује рад семафора, рекламног светла, звучних сигнала, затим да претвара декадне бројеве у бинарне и обрнуто или да истовремено програмски управља са два или више модула. Поред тога, паралелно индикационим лед диодама за приказ бинарног бројног система прикључено је 8 релеја за управљачке прекидаче. Преко њих се може управљати прекидачким системом у реалном времену са осам параметара. Овде се наводе само неки од детаља Интерфејса. Даље се наводе кратки подаци о Интерфејсу ИНТ1 '97 са примерима коришћења.

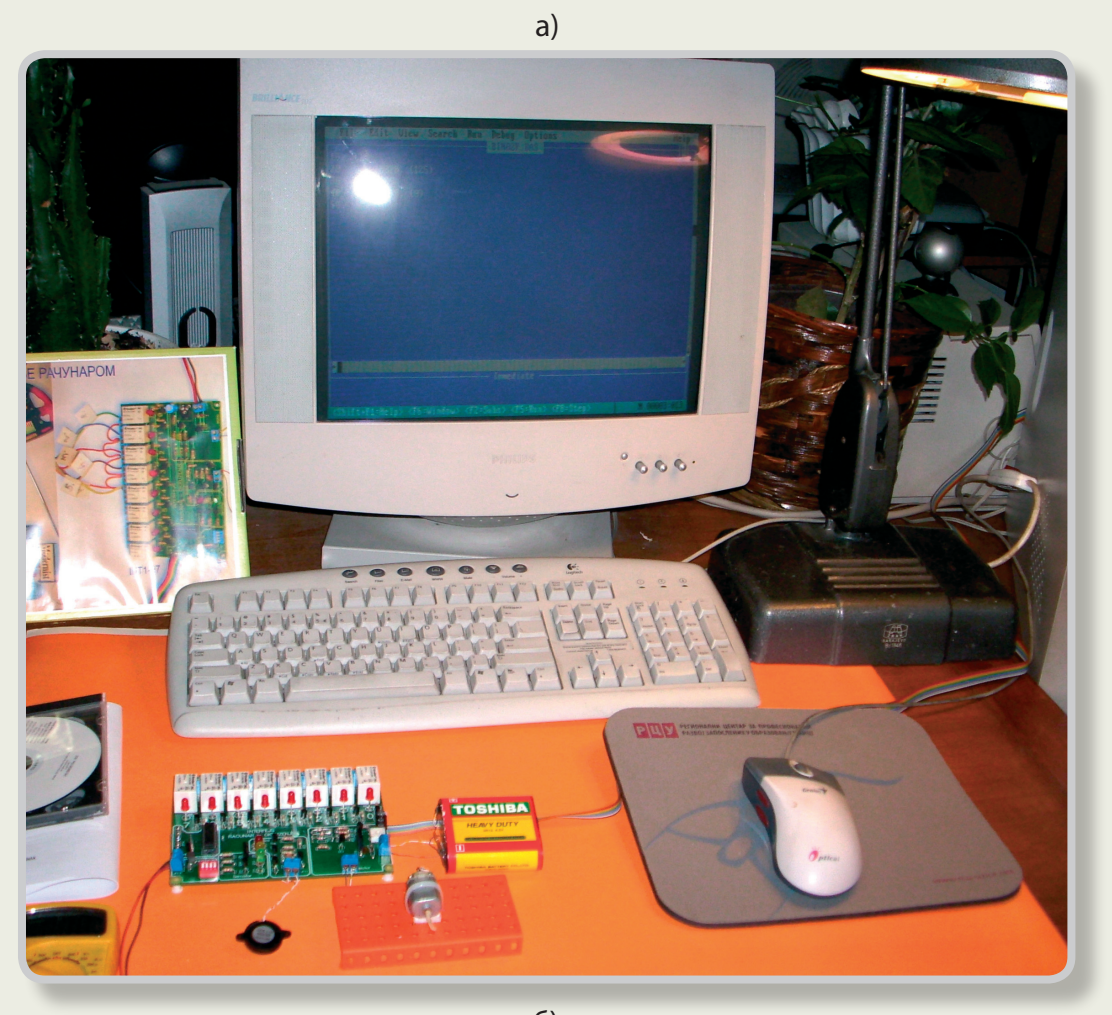

б)

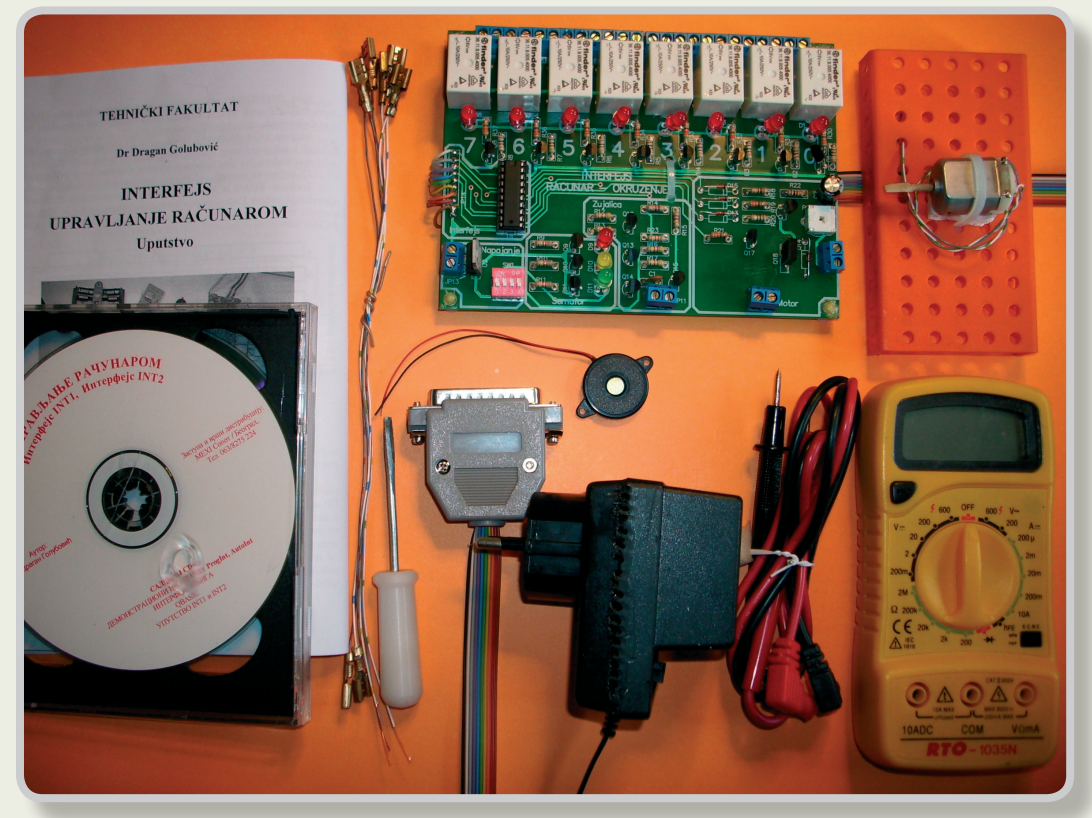

*Слика 3.39. - ЕЛЕКТРОНСКО ИНФОРМАТИЧКИ НАСТАВНИ СИСТЕМ ИНТЕРФЕЈС: а) прикључен на рачунар, б) састав ИНТ1 - електронска плоча, микромотор, зујалица, везни проводници, одвртка, универзални електро инструмент, CD са програмима и упутством, извор за напајање*

## **ИНТЕРФЕЈС РАЧУНАР - ОКРУЖЕЊЕ**

Интерфејс ИНТ1 намењен је за демонстрацију могућности управљања различитим објектима од стране PC и њима компатибилних рачунара. Уређај је реализован као независна јединица, са независним напајањем, која се на PC рачунар прикључује преко његовог порта за штампач (LPT1 или LPT2). Рад уређаја се остварује под контролом рачунарског програма, који се испоручује уз уређај, или их пише сам корисник.

Комплет уређаја ИНТ1 се састоји из следећег, Слика 3.40:

- 1. Штампане плочице са монтираним елементима;
- 2. Кабла за повезивање уређаја са PC рачунаром;
- 3. Комплета извора за напајање уређаја;
- 4. Каблова за повезивање уређаја са извором за напајање;
- 5. CD са програмима за управљање радом уређаја за случајеве ProgINT и AutoINT;
- 6. CD за FreeDOS ако се ради о оперативним системима без DOS-а;

Остваривање функције рачунарског управљања коришћењем Интерфејса ИНТ1 постиже се на два начина:

- коришћењем објеката који су саставни део уређаја;

- повезивањем на спољашње објекте посредством релеа уграђених у уређај.

На Слици 3.40б је приказана блок шема уређаја. ИНТ1 има модуле као што су:

- 1. МОДУЛ ИНТЕРФЕЈС;
- 2. ИНДИКАЦИЈА БИНАРНИХ БРОЈЕВА (ЛЕД ДИОДЕ);
- 3. СЕМАФОР;
- 4. ЗУЈАЛИЦА;
- 5. ЕЛЕКТРОМОТОР;
- 6. НИЗ РЕЛЕЈНИХ ИЗЛАЗА.

Блок ИНТЕРФЕЈС реализован је на бази интегрисаног кола 74LS244 и обезбеђује да остали блокови уређаја ИНТ1 директно не оптерећују линије за податке порта за штампач PC рачунара.

Блок ИНДИКАЦИЈА БИНАРНИХ БРОЈЕVА која се састоји од 8 ЛЕД диода (црвене) обезбеђује симулацију приказа бројева у бинарном коду са ознакама од Д0-Д7, осам кодних места.

Истовремено овај блок уређаја, тачније његов индикаторски део може се користити за демонстрацију БИНАРНОГ ПРЕДСТАВЉАЊА БРОЈЕVА ОД 0 ДО 255, симулацију "трчећег" светла РЕКЛАМА и др.

Блоком СЕМАФОР, који се састоји из 3 ЛЕД диоде (Црвена, Жута, Зелена) и одговарајућег електронског кола за побуду симулира се рад уличног семафора. На улаз кола за побуду се доводе сигнали података Д0, Д1 и Д2, којима се управља укључењем одговарајућих ЛЕД диода.

Блоком ЗУЈАЛИЦА се обезбеђује демонстрација рачунарског управљања радом и учестаношћу једног осцилатора на чији је излаз, да би корисник могао непосредно да се звучно у то увери, прикључен звучник. Радом осцилатора се управља помоћу сигнала података Д0 и Д1 њиховом комбинацијом.

Блок МОТОР служи за демонстрацију рачунарског управљања мотором једносмерне струје. На улаз блока, као управљачки сигнали се доводе сигнали података Д0, Д1, Д2 и Д3. Њиховом комбинацијом слагања сигнала мења се напон на мотору чиме се и мења број обртаја, односно брзина мотора.

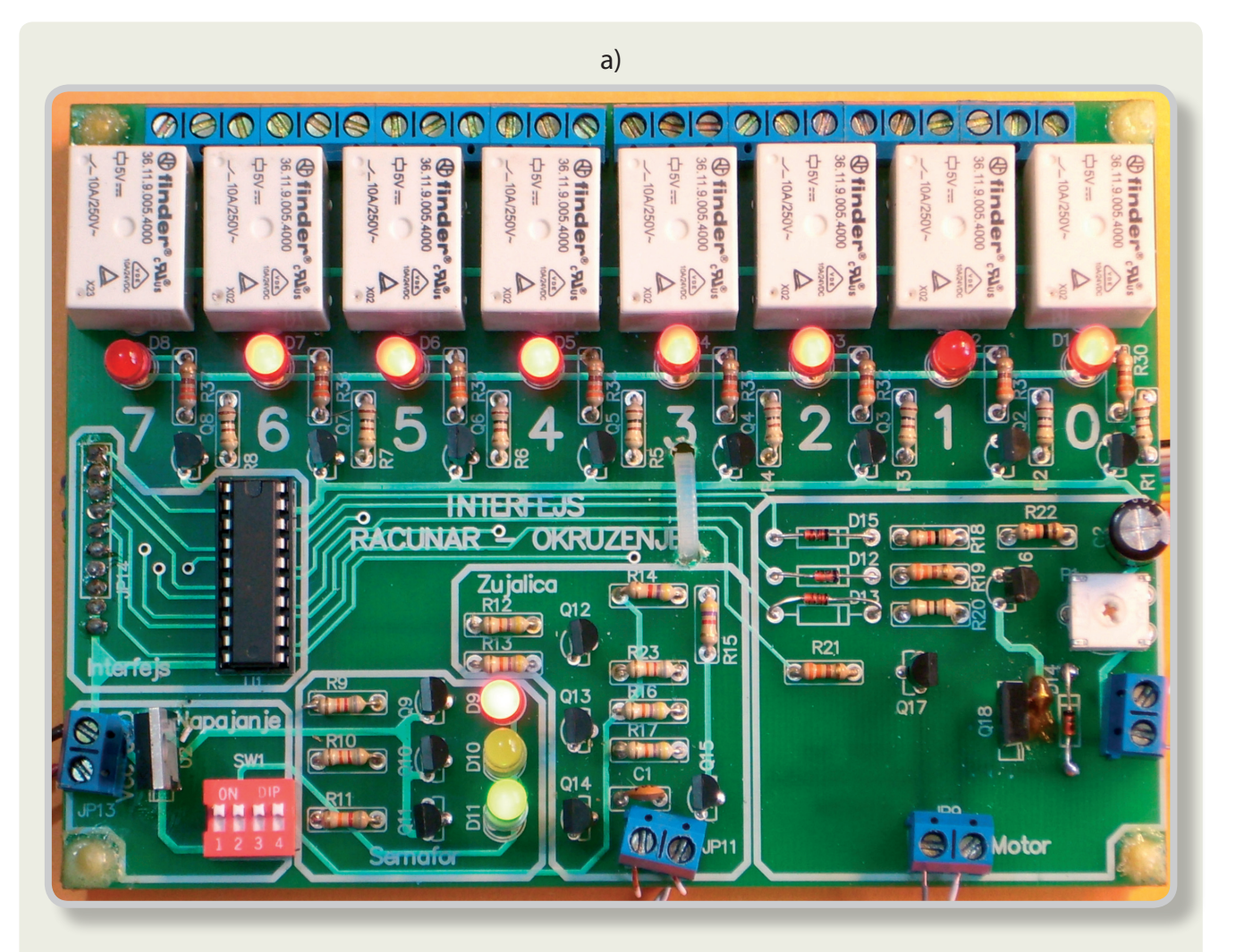

#### б)

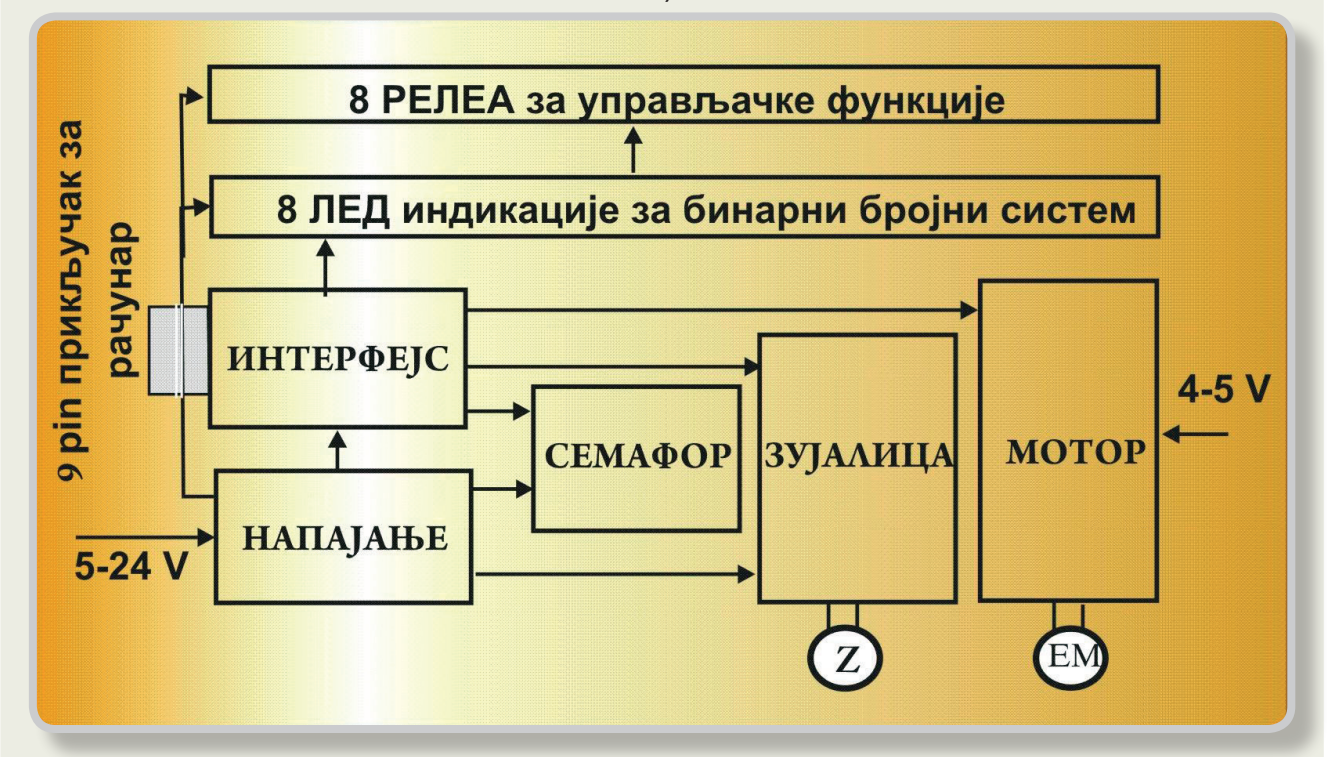

*Слика 3.40. - ОСНОВНА КОНФИГУРАЦИЈА ЕЛЕКТРОНСКЕ ПЛОЧЕ ШКОЛСКОГ ИНТЕРФЕЈСА: а) изглед ИНТ1 (приказан у бинарном коду декадни број 125), б) шема модула* 

Поред ових објеката који су саставни део уређаја, он располаже и низом од осам релеа, чијим побудним намотајима се управља сигналима Д0 до Д7 преко одговарајућих побудних кола на одговарајућим кодним местима. На тај начин могуће је, посредством ових релеа, управљати објектима који су спољашњи у односу на уређај ИНТ1, а за чије управљање није потребно више од осам управљачких сигнала. Да би корисник могао да има визуелну контролу који од релеа је активиран свако побудно коло поседује ЛЕД диоду која се укључује при побуђивању намотаја релеа.

С обзиром да се у истом тренутку по правилу неће вршити управљање различитим објектима, као уграђеним тако и спољашњим, а да би се избегло збуњивање корисника при коришћењу уређаја, ИНТ1 поседује блок за НАПАЈАЊЕ, који поред тога што обезбеђује све потребне напоне за његов рад омогућава да се напајање доведе само на жељени блок.

**Вежба 3.3:** ВЕЗЕ PC РАЧУНАРА ПРЕКО ИНТЕРФЕЈСА – Повезати интерфејс са рачунаром и симулирати неке од софтвера.

# **НЕКЕ ИНСТРУКЦИЈЕ QBASIC-а ЗА ПРОГРАМИРАЊЕ ИНТЕРФЕЈСА**

Програмски језик QBASIC омогућава једноставну израду програма, поред осталог, за комуницирање са спољним уређајима као и управљање радом интерфејса. Због тога је одабран за овај ниво образовања. Иначе се у исту сврху могу користити савршенији програмски језици, али који захтевају веће предзнање (C, C+, Paskall, ..).

У МЕНИ-у QBASIC-а користе се, на стандарни начин, уобичајене наредбе: NEW, OPEN, SAVE, SAVE AS, EXIT, RUN и др. при чему се наредбе задају преко тастатуре, или миша $^4$ .

Програмски језик QBASIC више је него довољан за израду управљачких програма. Овде је обухваћено само неколико инструкција, које су намењене за комуникацију са спољним светом преко интерфејса. То су инструкције OUT, SLEEP, FOR и др . Начин ниховог коришћења ће бити показан на примерима. На пр. извршењем инструкције:

OUT & H3F8, (5)

PC рачунар ће на адресу порта 3F8, на који је повезан ИНТЕРФЕЈС, послати број 5. Ознаке & и H служе QBASIC-у. Прва & означава да следи адреса, а не бројни податак, а друга H да је адреса 3F8 записана у хексадецималном коду. Адреса може бити записана у децималном коду као на пр. 888, или LPT1. Такође, адреса може бити дата и наредбом PRINT што значи послата информација на порт штампача (у овом случају не значи штампај). Ова два податка нису битна за програмера. Поменимо још и то да ће након слања, број 5 на Лед индикацији ИНТЕРFЕЈС-а бити представљен помоћу светлећих диода, као бинарни број 101.

На следећем примеру демонстриране су инструкције REM, OUT, SLEEP. Дат је програм слања на излани порт броја 8 и задржавање тог стања 5 s са коментаром, Табела 3.4.

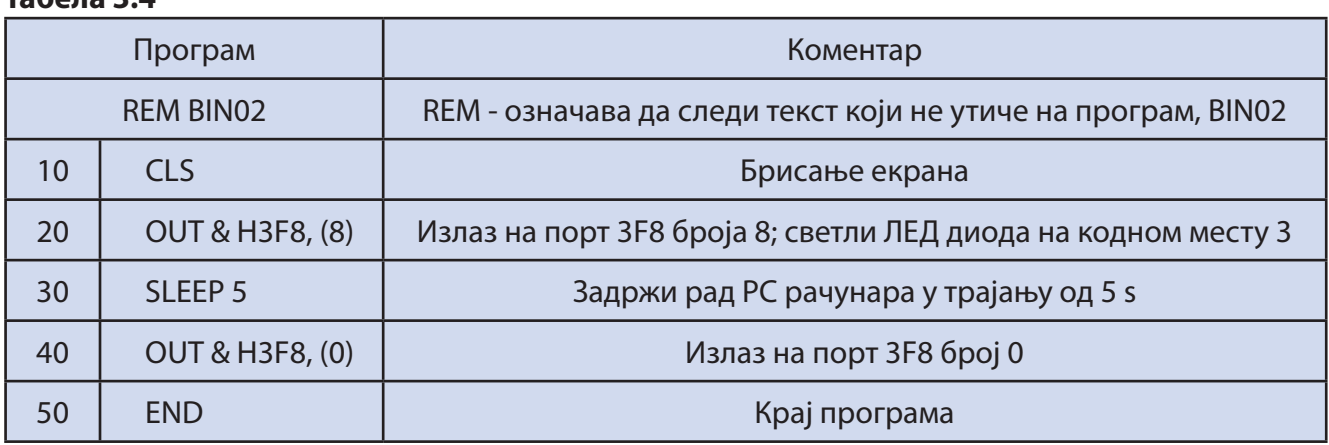

## **Табела 3.4**

4 *Детаљније дато у Радној свесци ТИО - 7, [6]*

Програмирање са петљом почиње са наредбом **FOR**, којом се почиње петља и **NEXT** којом се петља завршава, приказано је на примеру рада семафора, Табела 3.5. Програмирати рад семафора тако да циклус траје 10 пута и то прво почиње укључење црвене диоде 5 секунди (на првом кодном месту), жуте диоде 1 секунду (на другом кодном месту), зелене диоде 5 секунди (на трећем кодном месту), а онда опет жуте диоде 1 секунду.

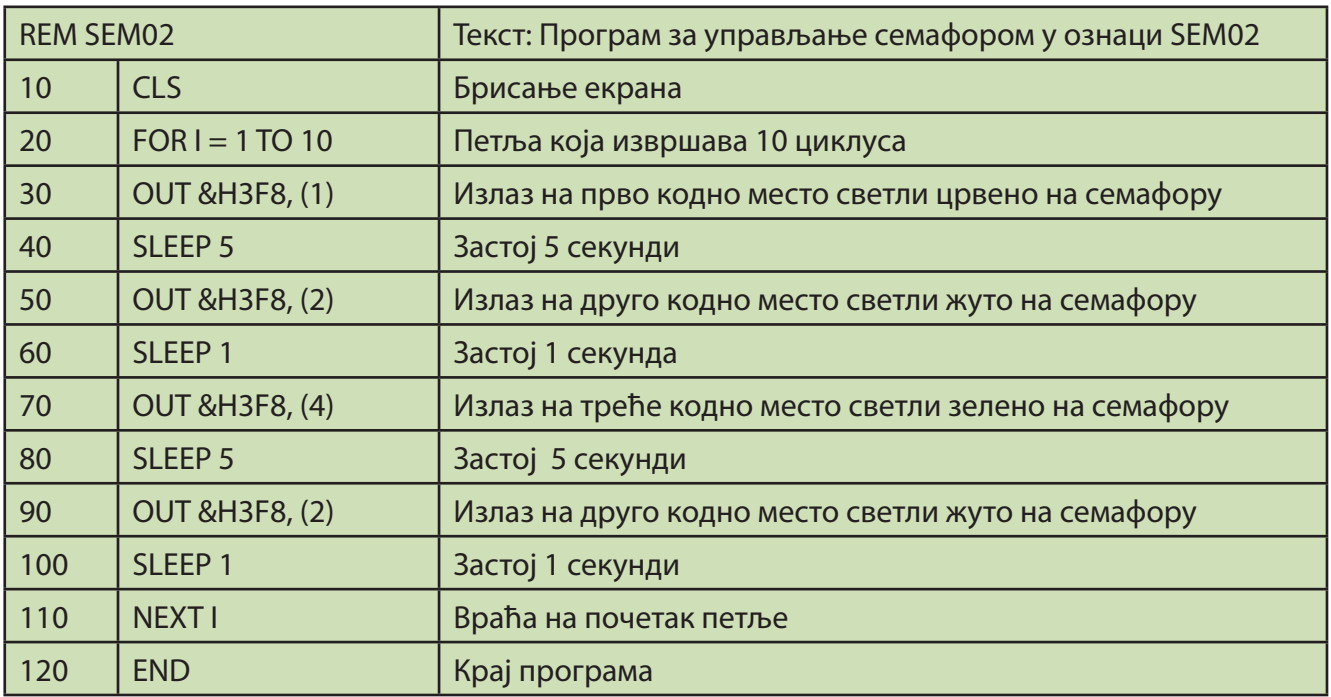

## **Табела 3.5**

Ова три примера уједно служе да наговесте да је израда управљачких програма веома једноставан поступак. Сви неопходни детаљи и даља надградња су дати у Упутству за наставно средство ИНТ1.

За ИНТ1 написан је софтвер у програмском језику QBaсic за вежбу и то:

- PROGINT за
	- слање и претварање декадних у бинарне бројеве,
	- програмско управљање радом семафора,
	- управљање рекламним светлом помоћу рачунара,
	- управљање радом мотора помоћу рачунара,
	- програмирање рада зујалице,
	- програмирање са малим временским кашњењем и др.
- • PROGАУТО за управљање моделима аутомобила, роботима и др. преко релеа.

## **Вежба 3.4:** ПРОГРАМСКО УПРАВЉАЊЕ КОРИШЋЕЊЕМ ИНТ1 - ПРИМЕР

Коришћењем постојећих програма демонстрирати неки од програма.

По сопственој идеји сачинити нов програм, или препрограмирати неки од постојећих.

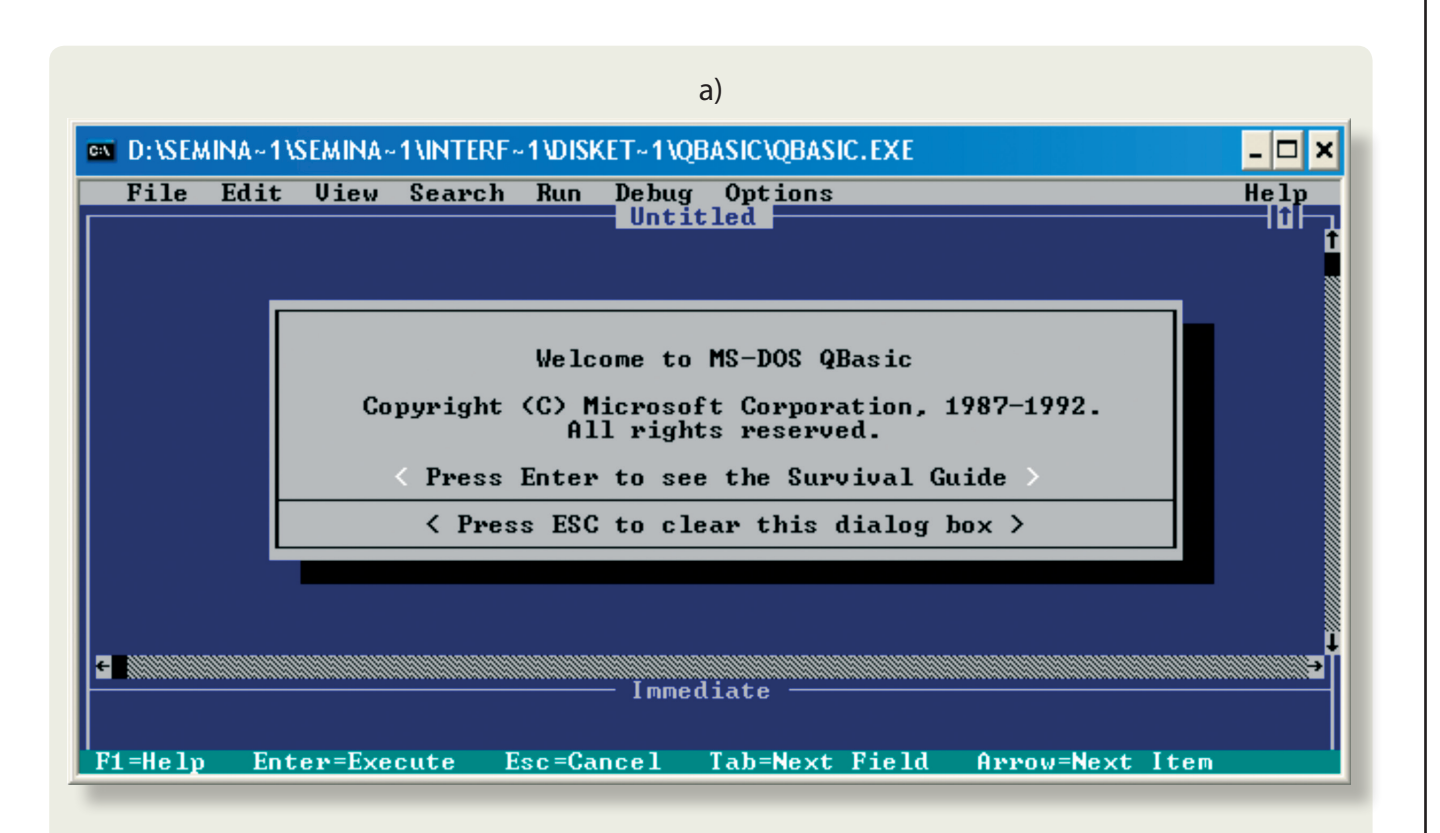

#### б)

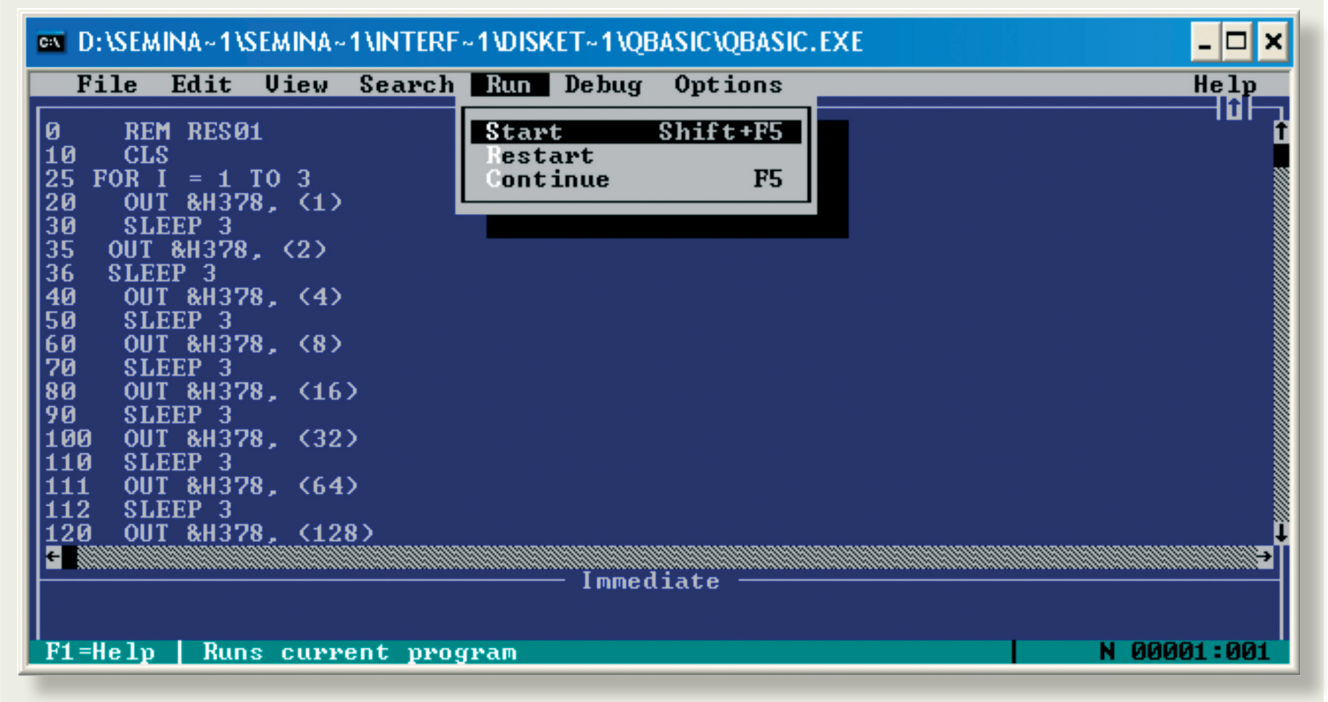

#### *Слика 3.41. QBASIC:*

*а) Изглед монитора при старту programa QBasic: MENI -File, Edit, View, Search, Ran, Debug, Options, Help, б) Изглед монитора при старту програма RES01 (рекламно светло са петљом - "трчећа диода")*

# **УПРАВЉАЊЕ ПОМОЋУ PC РАЧУНАРА НА ДАЉИНУ**

На Слици 3.42 приказан је упрошћен модел програмског управљања помоћу PC рачунара на даљину, на примеру управљања моделом аутомобила. Суштина управљања састоји се у томе да се управљајуће команде, које се изводе ручно померањем две управљајуће палице укључењем одређених прекидача који напајају покретне моторе на аутомобилу, замене управљањем PC рачунаром преко релеа. Све остало - пренос сигнала преко радио везе остаје непромењен. Да би се остварило управљање потребно је израдити програм за конкретно кретање, прикључити радио предајник на излазне релеје интерфејса по одређеној шеми и на крају стартовати програм. Али, како доћи до тога?

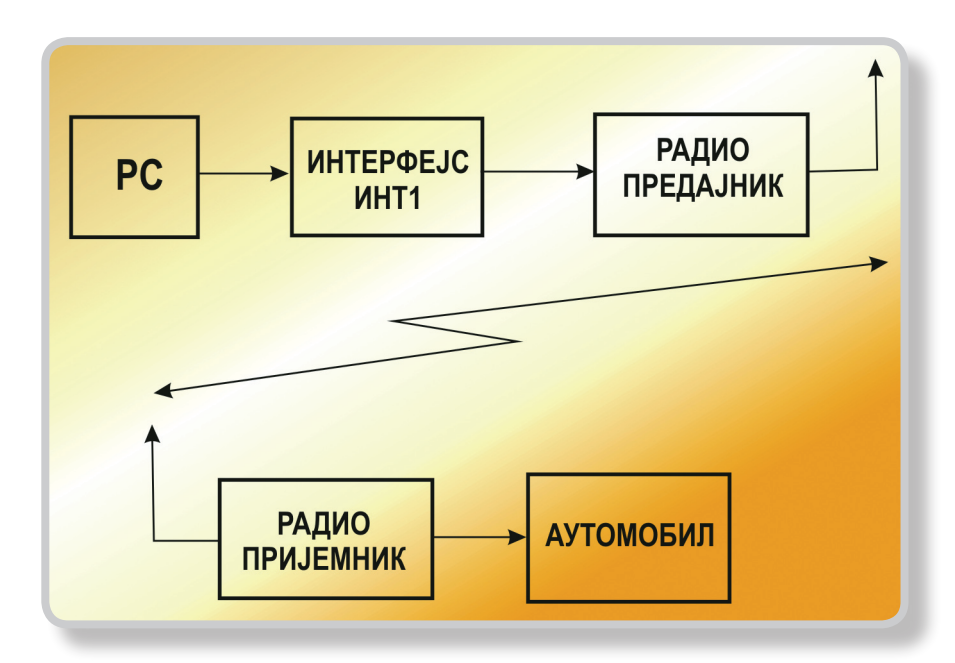

*Слика 3. 42. − ШЕМА УПРАВЉАЊА НА ДАЉИНУ: пример управљања моделом аутомобила коришћењем ИНТ1 и радио предајника и пријемника*

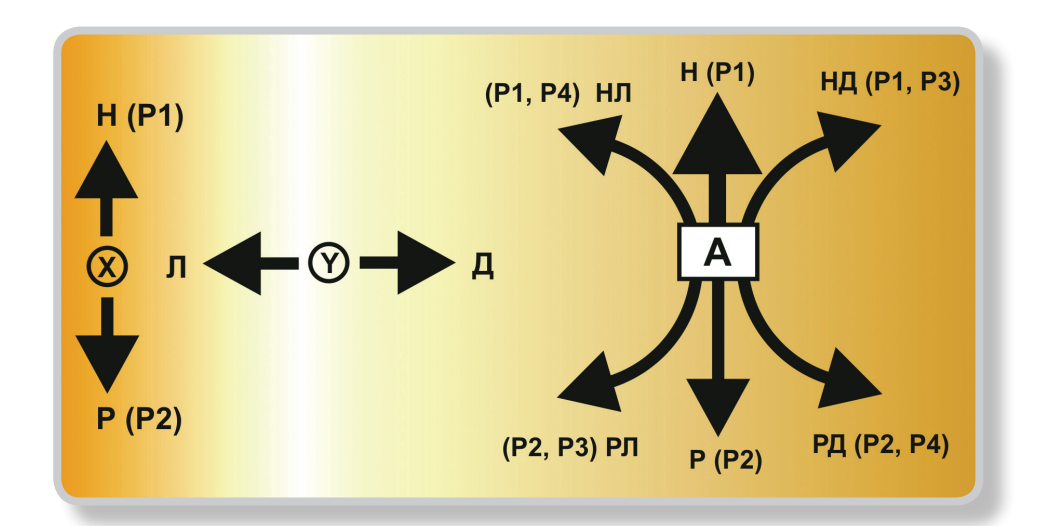

*Слика 3.43. − МОГУЋИ ПРАВЦИ - СМЕРОВИ КРЕТАЊА МОДЕЛА АУТОМОБИЛА И ОДГОВАРАЈУЋЕ УПРАВЉАЧКЕ КОМАНДЕ*

Као прва фаза рада на аутоматизацији управљања моделом аутомобила уз коришћњење PC рачунара је упознавање са његовим ручним командама и акцијама које оне производе. У том смислу на Слици 3.43 приказани су могући правци *–* смерови кретања модела аутомобила, а у Табели 3.6 са одговарајућим управљачким комадама *–* секвенцама за покретање возила. Овде је важно напоменути да физички модел одступа од идеално теријског. Наиме, приликом израде апликације потребно је водити рачуна да аутомобил не може тренутно да крене већ му је за убрзање потребно неко време. Исто се односи и на заустављање − кочење и промену смера кретања.

# **Табела 3.6**

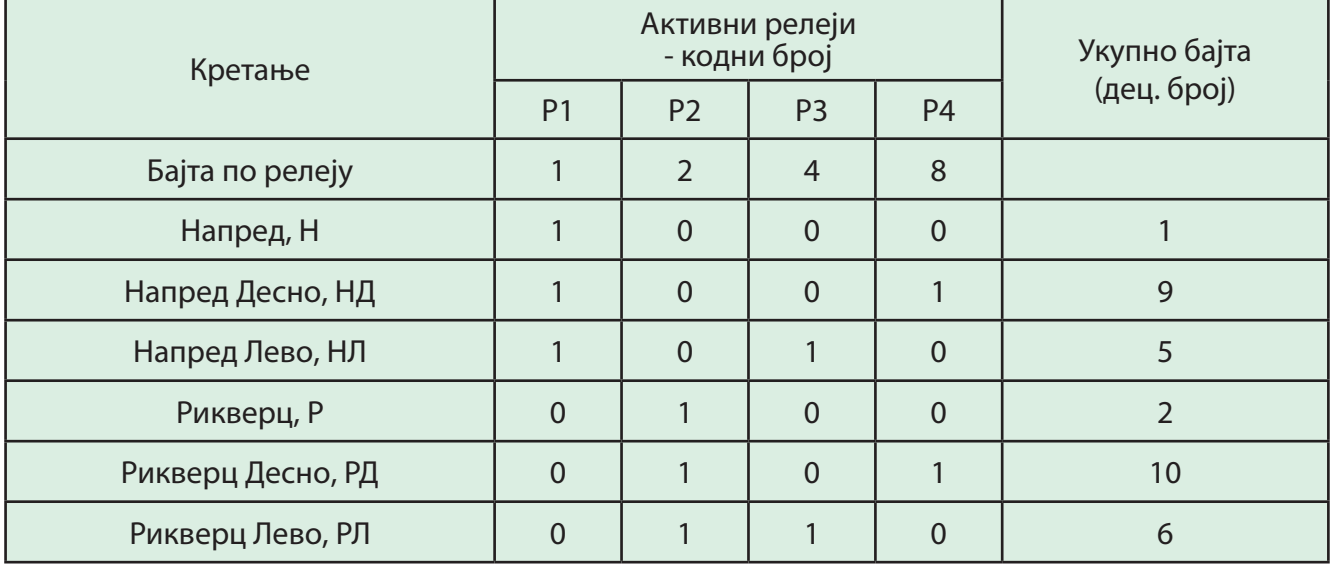

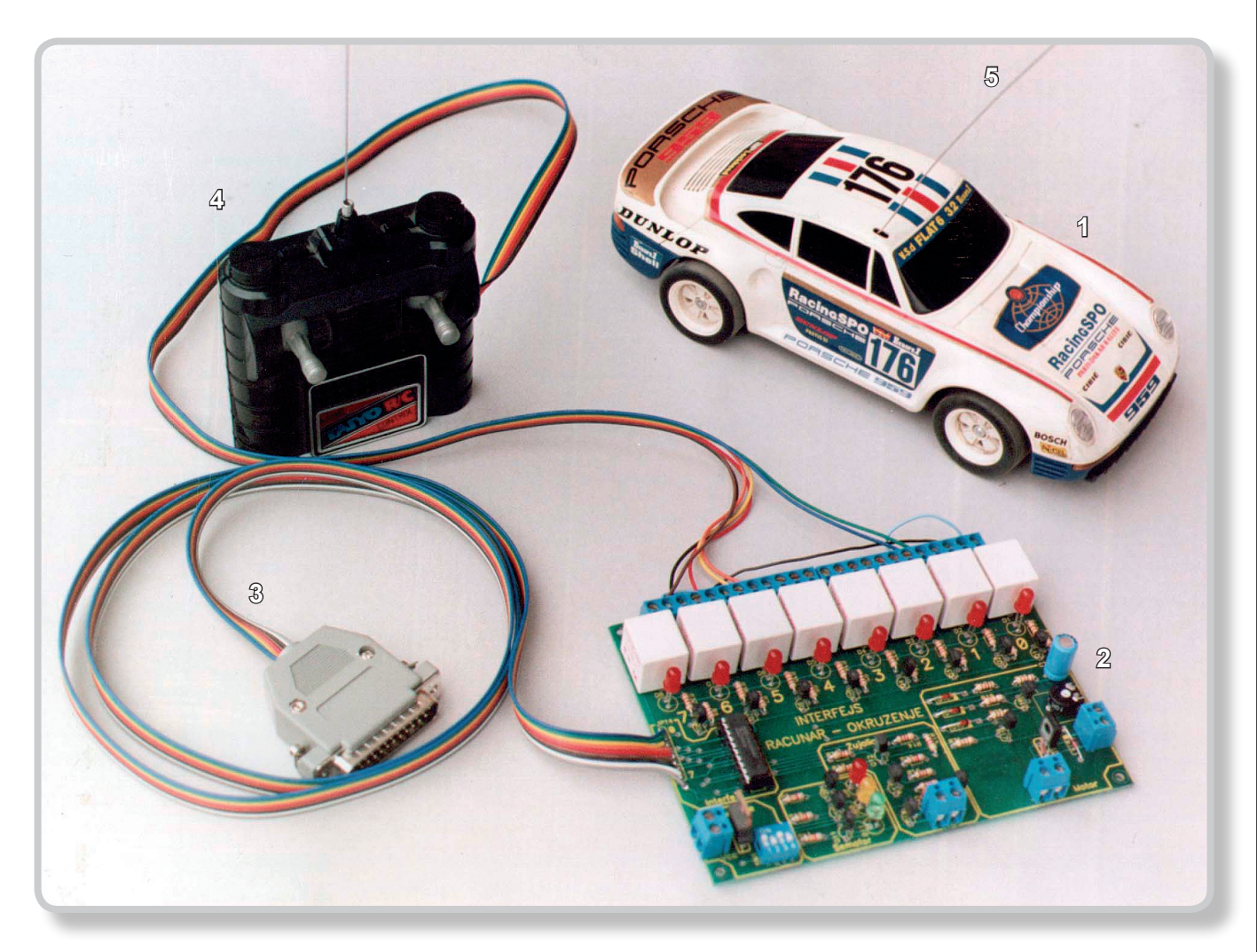

*Слика 3.44.* − *УПРАВЉАЊЕ МОДЕЛОМ АУТОМОБИЛА КОРИШЋЕЊЕМ ИНТЕРФЕЈСА: 1*− *модел аутомобила, 2* − *интерфејс, 3* − *прикљични проводник за паралелни порт рачунара, 4* − *радио предајник, 5* − *радио пријемник*

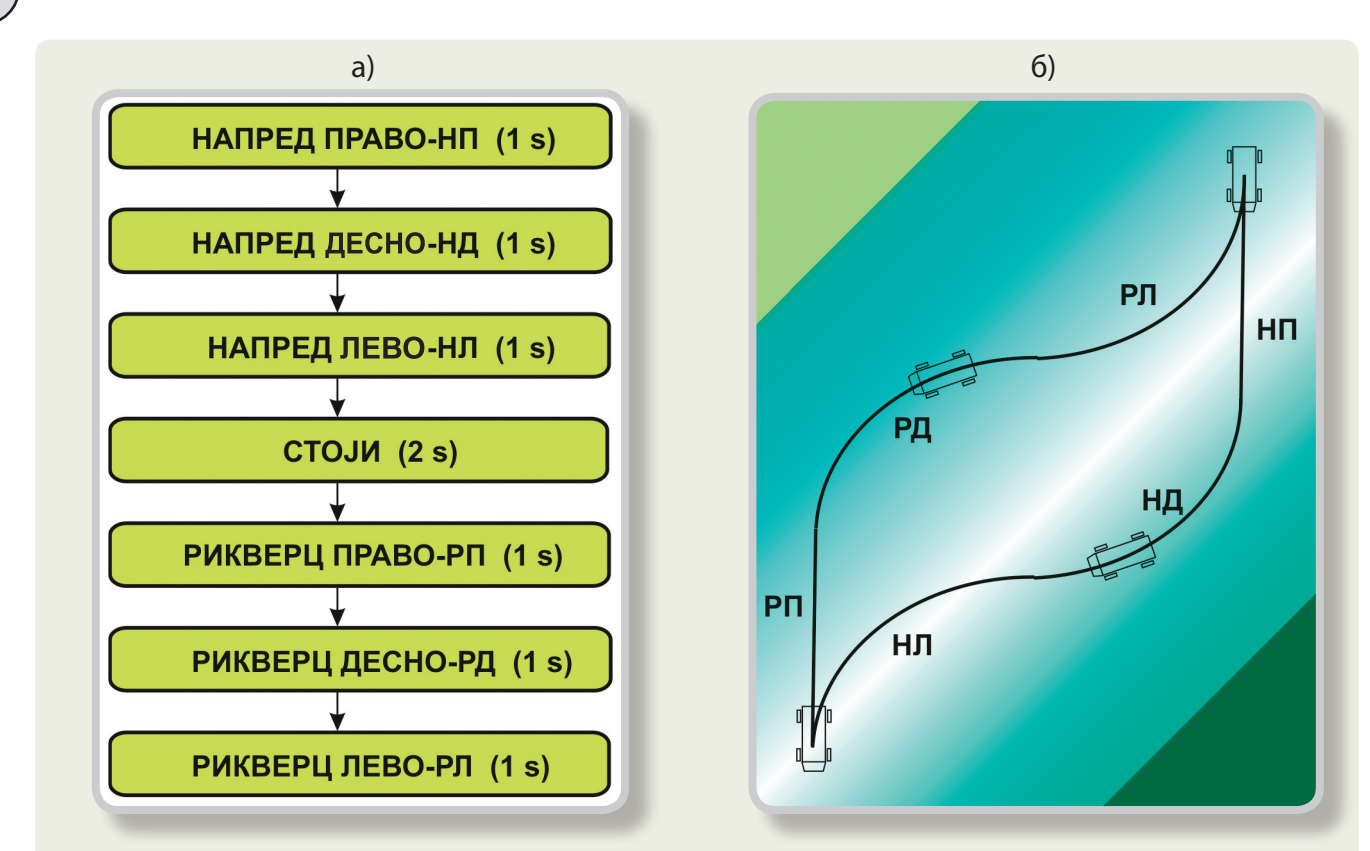

*Слика 3.45. УПРАВЉАЊЕ АУТОМОБИЛОМ - ТЕСТ: а) алгоритам кретања, б) путања*

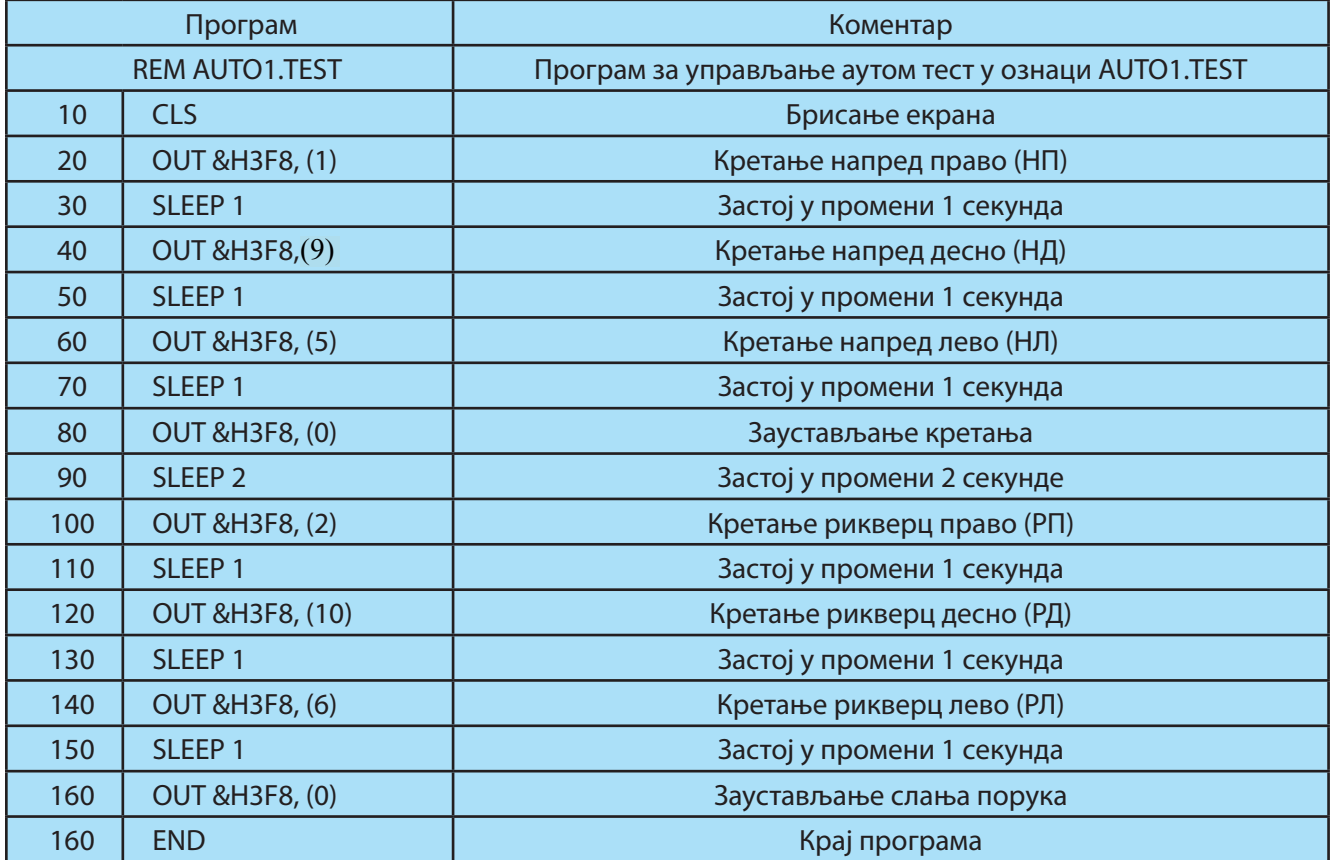

#### **Табела 3.7**

Следећа фаза, је повезивање аутомобила (његове јединице радио контроле) са ИНТ1 интерфејсом према изложеним шемама које произилазе из Табеле 3.6, Слика 3.44. Да би аутомобил кретао по одређеном захтеву потребно је сачинити програм. За одређено кретање одговара одређени број бајта који се командом шаље на излазне портове и задржава у том стању одређено време. Наведен је један пример кретања модела аутомобила са демонстрацијом свих могућих кретања, када се аутомобил креће на начин показан на Слици 3.45, са алгоритмом и путањом кретања.

Ево програма за једно такво тест кретање аутомобила, очигледно, по једној доста сложеној путањи, Табела 3.7.

Сам модел аутомобила може се побољшати увођењем контактних давача на браницима или инфра црвеним давачима о приближавању препреци. Овакве информације би се радио везом са већим бројем канала и двосмерним - дуплеx везом, могле увести у рачунар и логички обрађивати.

Рад на аутоматизацији управљања моделом аутомобила путем персоналног рачунара код ученика основних и средњошколских узраста омогућава: упознавање са системом бежичног управљања (радио веза), упознавање са моделом уређаја (у овом случају аутомобила) и његовим стварним физичким понашањем. Упознаје их са начином повезивања управљачке јединице са едукативним интерфејсом ИНТ1, повезивање са рачунаром, развој и коришћење програмске апликације, физичко представљање проблема рачунару итд.

# **УПРАВЉАЊЕ МАШИНАМА ПОМОЋУ PC РАЧУНАРА**

На сличан начин као код аутомобила може се управљати било којом машином и/или уређајем коришћењем прекидачке технике у реалном времену. Потребно је при том, пре свега, решити каква кретања и задатке треба остварити управљањем, сагласно томе израдити програм, прикључити одређене уређаје на релеје и на крају демонстрирати. На Слици 3.46 дат је пример укључења рада осам електромотора по одређеном редоследу у трајању од 1 с.

Пошто је на систему ИНТЕРФЕЈС обезбеђено управљање брзином мотора, отвара се могућност коришћења осовине мотора за покретање разноврсних машинских направа и конструкција са променљивом *–* програмираном брзином мотора.

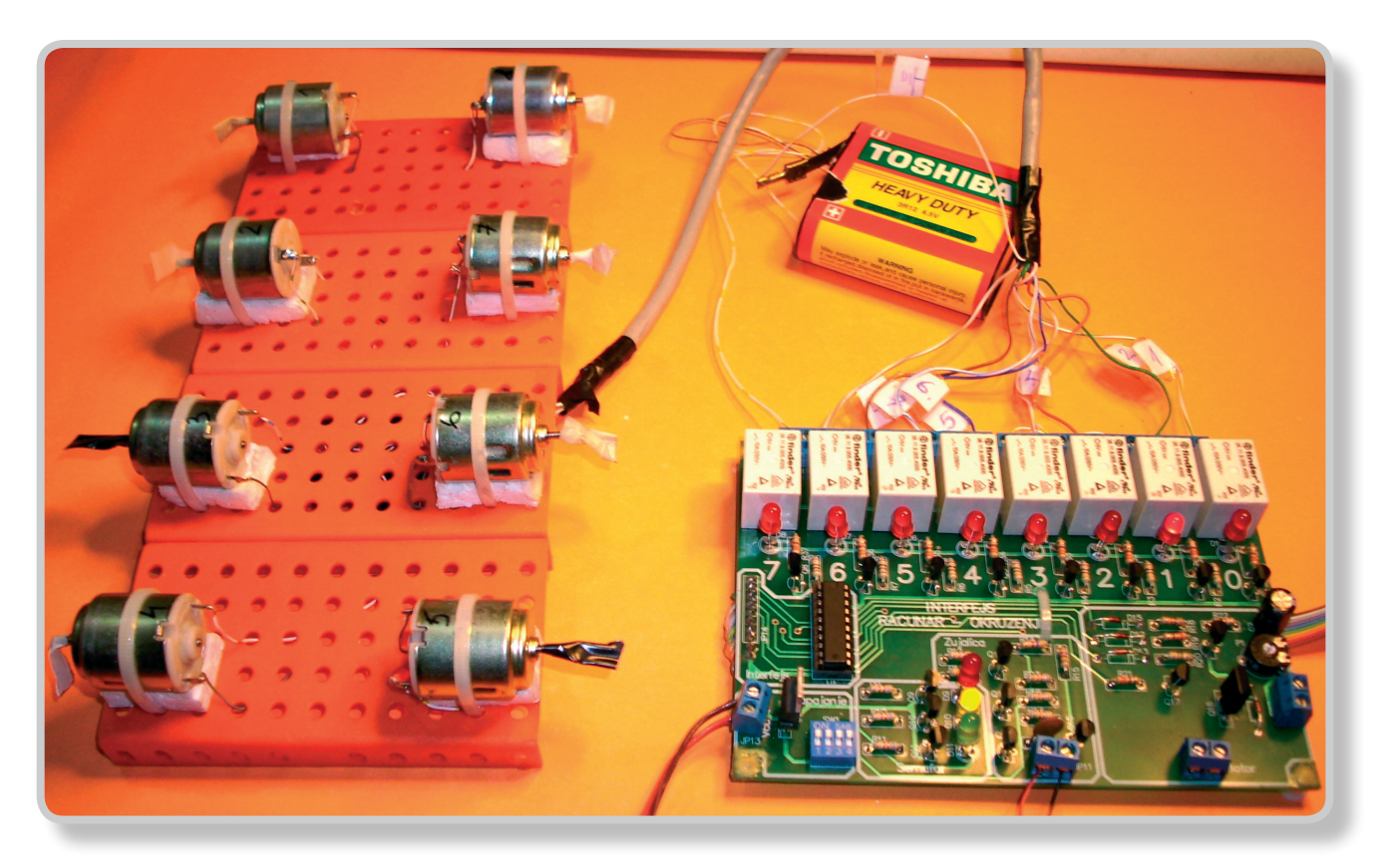

*Слика 3.46. - УПРАВЉАЊЕ РАДОМ 8 ЕЛЕКТРОМОТОРА ПРЕКО ИНТЕРФЕЈСА*

# **ЕДУКАТИВНЕ МОГУЋНОСТИ И НАДГРАДЊА СИСТЕМА ИНТЕРФЕЈС**

Поред основних описаних функција, систем ИНТЕРФЕЈС пружа низ других могућности које су даље наведене:

Преко излаза система ИНТЕРФЕЈС се може програмски директно управљати функцијама које се реализују у оквиру вежби из роботике у 7. разреду, као и аналогне и дигиталне електронике за ТИО у 8 разреду. У ту сврху је развијен софтверски пакет ProgINT, AutoINT, мада ученици могу да креирају сопствена решења.

Ученици могу и сами да надграђују систем ИНТЕРФЕЈС−а, било израдом сопствених електронских модула и сопствених програма за исте, или само израдом нових управљачких програма за постојеће модуле и њиховом уградњом.

Излази система ИНТЕРФЕЈС се могу користити у професионалне сврхе за програмско управљање различитим процесима, за генерисање веома прецизних временских функција и др.

Као наставно средство ИНТЕРФЕЈС је отворен систем и омогућава директно праћење свих процеса од извршавања инструкције, до њене физичке интерпретације, те на тај начин обезбеђује разумевање свих физичких појава и њихових условљености.

Систем ИНТЕРФЕЈС омогућава − ручно управљање − у оквиру кога се може ручно симулирати било каква команда из PC рачунара.

Могу се развијати вештине у изради управљачких програма помоћу постојећих програма за ИНТЕРФЕЈС и без самог система ИНТЕРФЕЈС. Након израде програма, ИНТЕРФЕЈС се може прикључити на PC рачунар, са циљем да се провери исправност програма. Захваљујући томе један ИНТЕРФЕЈС се може користити на више PC рачунара.

Као наставно средство ИНТЕРФЕЈС омогућава едукацију свих нивоа, од почетника до професионалца.

**Вежба 3.5.** – Практична примена програмског управљања рачунаром (на моделима).

# **ПИТАЊА И ЗАДАЦИ**

- 1. Које сте софтвере за цртање до сада упознали?
- 2. За које цртеже је Corel DESIGNER X4 погодан и зашто?
- 3. Шта се жели постићи добром презентацијим?
- 4. Које се све могућности презентације у Microsoft PowerPoint-у?
- 5. Наведите разлоге захваљујући којима се данас управљање помоћу PC рачунара може масовно користити.
- 6. Опишите облик сигнала који се јавља на серијском порту PC рачунара.
- 7. Опишите облик сигнала који се јавља на паралелном порту PC рачунара.
- 8. Кaко се врши комуникација PC рачунара са спољним дигиталним, а како са спољним аналогним уређајима?
- 9. Како се може повећати прецизност уношења аналогног сигнала у PC рачунар?
- 10. Која два начина управљања познајете?
- 11. У чему је разлика управљања са и без повратне спреге?
- 12. За коју се сврху користи систем ИНТЕРФЕЈС и шта све садржи?
- 13. Упознајте програмску групу "БИНАРНИ БРОЈЕВИ" и урадите самостално један пример претварања декадног у бинарни број. Напишите и извршите програм који ће приказати декадни број као бинарни, помоћу лед диода на систему ИНТЕРФЕЈС.
- 14. Упознајте и остале програмске групе "СЕМАФОР", "РЕКЛАМНО СВЕТЛО", "МОТОР", "ЗУЈА-ЛИЦА" и "КОМБИНОВАЊЕ ПРОГРАМСКИХ ГРУПА" и за сваку од поменутих области напишите по један пример управљања и испробајте га на систему ИНТЕРФЕЈС да ли добро функционише.
- 15. Упознајте се са управљањем аутомобилом, или неком другом машином преко релеја.

# **ЗА ОНЕ КОЈИ ЖЕЛЕ ВИШЕ**

# *ВРЕМЕПЛОВ КРОЗ ИНФОРМАТИЧКЕ ТЕХНОЛОГИЈЕ*

#### **Кључни датуми**

- • 1904. Амброз Флеминг је направио један од најважнијих електроничких уређаја, диоду.
- • 1906. Ли де Форест открива триоду, која може да ради као појачавач.
- • 1923. Владимир Зворикин открива најранију верзију телевизијске камере и екрана.
- 1946. Тим предвођен Вилиамом Шоклијем производи транзистор, који може да појачава електрични сигнал.
- • 1950. Први колор телевизор.
- • 1953. Срце-плућа машине у медицини.
- • 1955. Развој оптичког влакна.
- 1958. Џек Килби прави прво интегрално коло.
- 1958. Ултразвук у употреби за праћење развоја беба.
- • 1959. Први комерцијални фотокопир апарат.
- • 1960. Развијен први ласер.
- • 1961. Телевизија уживо преко сателита.
- 1962. Први "микрочип" или интегрално коло у масовној производњи.
- • 1963. Представљена аудио касета.
- 1965. Значајан напредак у развоју холограма.
- • 1969. Прво слетање на Месец.
- • 1970. Флопи диск за компјутере.
- 1971. Први CPU централна процесна јединица микрочип бива произведена.
- • 1972. Прва компјутерска игрица.
- 1975. Први комерцијални равни екран од течног кристала (LCD Liquid Crystal Display).
- 1977. Масовна производња џепних телевизора.
- • 1979. Први вокмен.
- $\cdot$  1981. Представљена је прва верзија персоналног рачунара (PC personal computer).
- • 1982. Аудио CD, компакт диск, појављује се у продаји
- • 1984. Направљен камкордер.
- 1987. DAT (Digital Audio Tape) дигитална аудио трака.
- 1988. Ласерске фотокопир машине у колору; прве верзије мобилних телефона.
- 1989. "Gameboy" рана ручна конзола за видео игрице.
- 1992. Супер лаки бицикли од композитних материјала.
- • 1994. Интернет користи преко 30 милиона људи.
- 1995. Стандардни формат DVD је усвојен.
- 1996. "Sony Playstation 1" игрице
- • 1998. Компанија "Apple" представља iMac компјутере
- 1999. Комплетна космичка интернационална станица са посадом
- • 2000. DVD почиње да се продаје у комерцијалним количинама
- 2006. Blue Ray Плави ласер